### **Bakalářská práce**

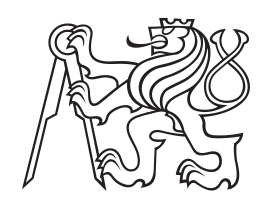

**České vysoké učení technické v Praze**

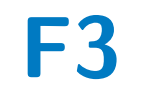

**F3 Fakulta elektrotechnická Katedra počítačů**

### **UX/UI redesign aplikace DSFEL**

**Hoang Quoc Tran**

**Vedoucí: Ing. Lukáš Zoubek Obor: Softwarové inženýrství a technologie Květen 2019**

ctuthesis t1606152353 ii

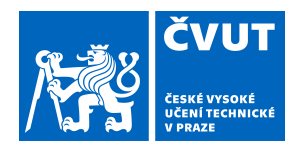

### ZADÁNÍ BAKALÁŘSKÉ PRÁCE

### **I. OSOBNÍ A STUDIJNÍ ÚDAJE**

Příjmení: **Tran** Jméno: **Hoang Quoc** Osobní číslo: **466044**

Fakulta/ústav: **Fakulta elektrotechnická**

Zadávající katedra/ústav: **Katedra počítačů**

Studijní program: **Softwarové inženýrství a technologie**

### **II. ÚDAJE K BAKALÁŘSKÉ PRÁCI**

Název bakalářské práce:

#### **UX/UI redesign aplikace**

Název bakalářské práce anglicky:

Pokyny pro vypracování:

Cílem práce je provést redesign aplikace pro evidenci témat disertačních prací a semestrálních projektů na FEL ČVUT Analyzujte stávající aplikaci Navrhněte uživatelské testování stávající aplikace Proveďte testování Navrhněte možnosti redesignu aplikace

Implementujte návrh redesignu

Navrhněte testování nového designu Proveďte testování nového designu

Seznam doporučené literatury:

Doporučená literatura : KRUG, S. Don't make me think, Pearson Education (US), 2014. NORMAN, D. A. The Design of Everyday Things, Basic Books, 2002.

Jméno a pracoviště vedoucí(ho) bakalářské práce:

### **Ing. Lukáš Zoubek, Centrum znalostního managementu FEL**

Jméno a pracoviště druhé(ho) vedoucí(ho) nebo konzultanta(ky) bakalářské práce:

Datum zadání bakalářské práce: **24.01.2019** Termín odevzdání bakalářské práce: **24.05.2019**

Platnost zadání bakalářské práce: **20.09.2020**

podpis vedoucí(ho) práce

\_\_\_\_\_\_\_\_\_\_\_\_\_\_\_\_\_\_\_\_\_\_\_\_\_\_\_ \_\_\_\_\_\_\_\_\_\_\_\_\_\_\_\_\_\_\_\_\_\_\_\_\_\_\_ \_\_\_\_\_\_\_\_\_\_\_\_\_\_\_\_\_\_\_\_\_\_\_\_\_\_\_ **Ing.** Lukáš Zoubek **Ing.** Podpis vedoucí(ho) ústavu/katedry

prof. Ing. Pavel Ripka, CSc. podpis děkana(ky)

### **III. PŘEVZETÍ ZADÁNÍ**

Student bere na vědomí, že je povinen vypracovat bakalářskou práci samostatně, bez cizí pomoci, s výjimkou poskytnutých konzultací. Seznam použité literatury, jiných pramenů a jmen konzultantů je třeba uvést v bakalářské práci.

> . Datum převzetí zadání **Podpis studenta** Podpis studenta

ctuthesis t1606152353 iv

### **Poděkování**

Rád bych poděkoval svým rodičům za neustálou mentální podporu v životě, za jejich zkušenosti, které mi dodnes neustále poskytují. Také bych rád poděkoval svým spolužákům a vedoucímu bakalářské práce Ing. Lukáši Zoubkovi za jejich cenné rady.

### **Prohlášení**

Prohlašuji, že jsem předloženou práci vypracoval samostatně, a že jsem uvedl veškerou použitou literaturu.

V Praze, 23. května 2019

### **Abstrakt**

Práce pojednává o tématu UX/UI redesignu aplikace pro zadávání témat disertačních prací, semestrálních projektů a jednosemestrálních projektů na ČVUT FEL. Teoretická část práce se zabývá analýzou a vysvětlením základních pojmů důležitých pro pochopení UX designu aplikace. V druhé části práce se následovně řeší nový návrh, který je založen na výstupech usability testování stávající aplikace. Následovně je popsáno testování návrhu a nakonec její implementace.

**Klíčová slova:** redesign, UX/UI, usability

**Vedoucí:** Ing. Lukáš Zoubek

### **Abstract**

This bachelor thesis discusses the topic of UX/UI redesign of an application which serves the purpose of assigning new topics for dissertation thesis, semester projects and one-semester projects on CTU FEE. The theoretical part goes over the description of important terms needed to grasp the concept of UX design as well as the application's analysis. The second part addresses the process of creating a new design based on the results from usability tests. Furthermore it focuses on describing the new design testing and finally its implementation.

**Keywords:** redesign, UX/UI, usability

### **Obsah**

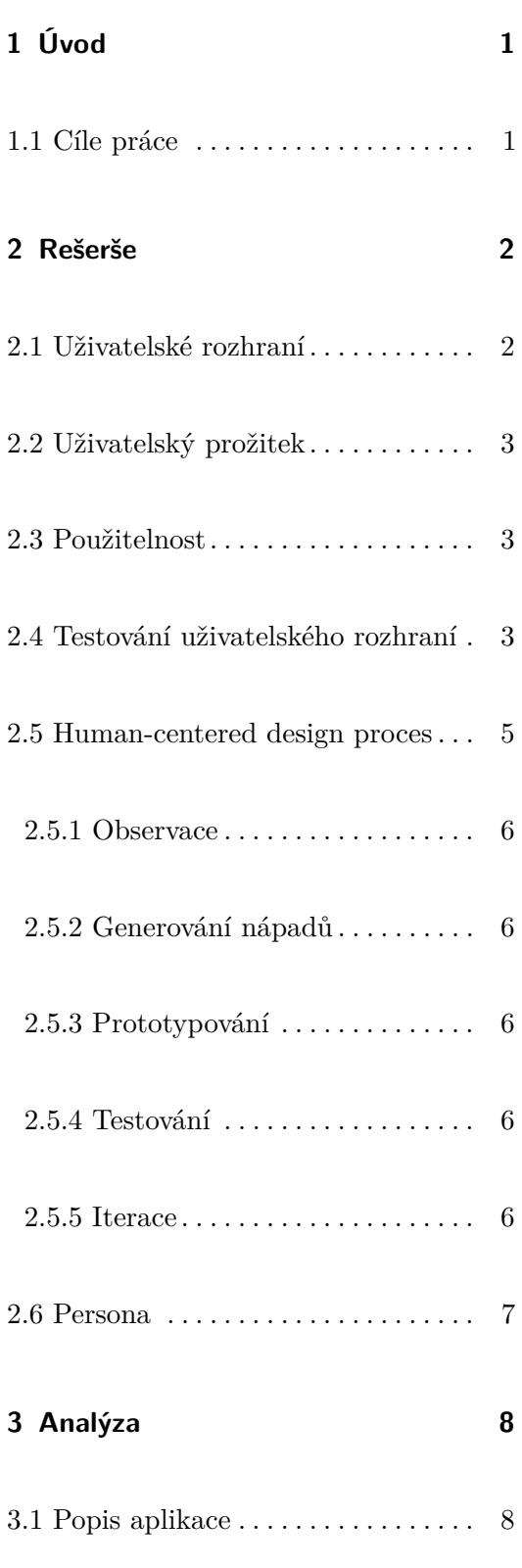

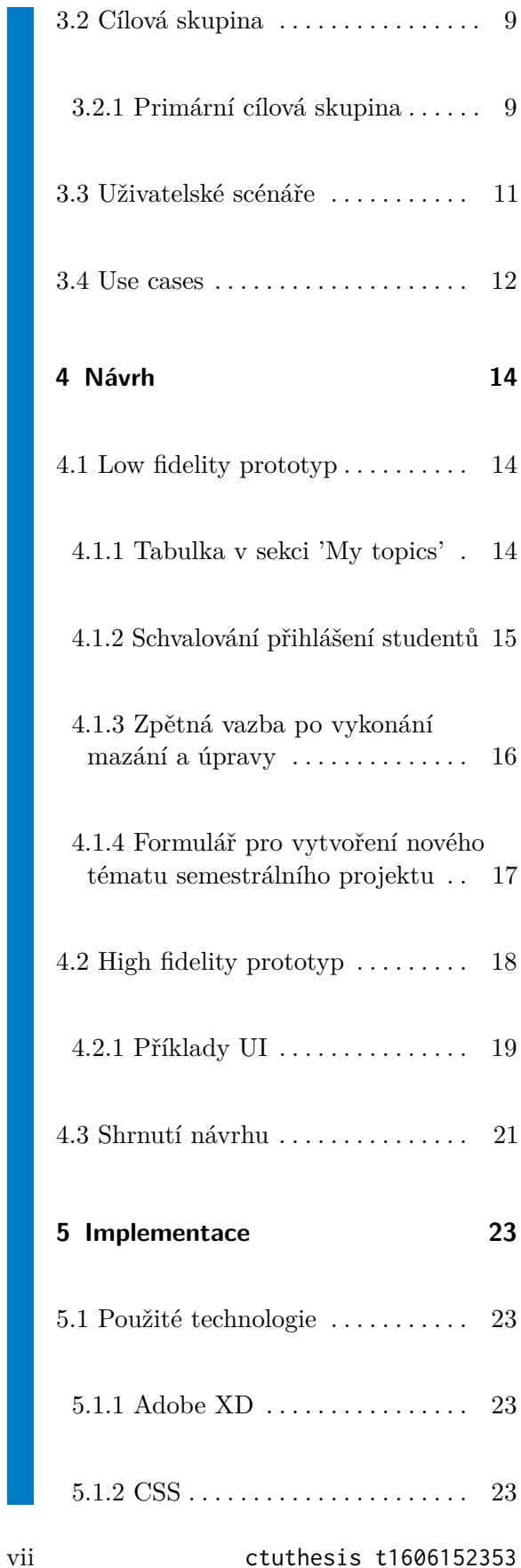

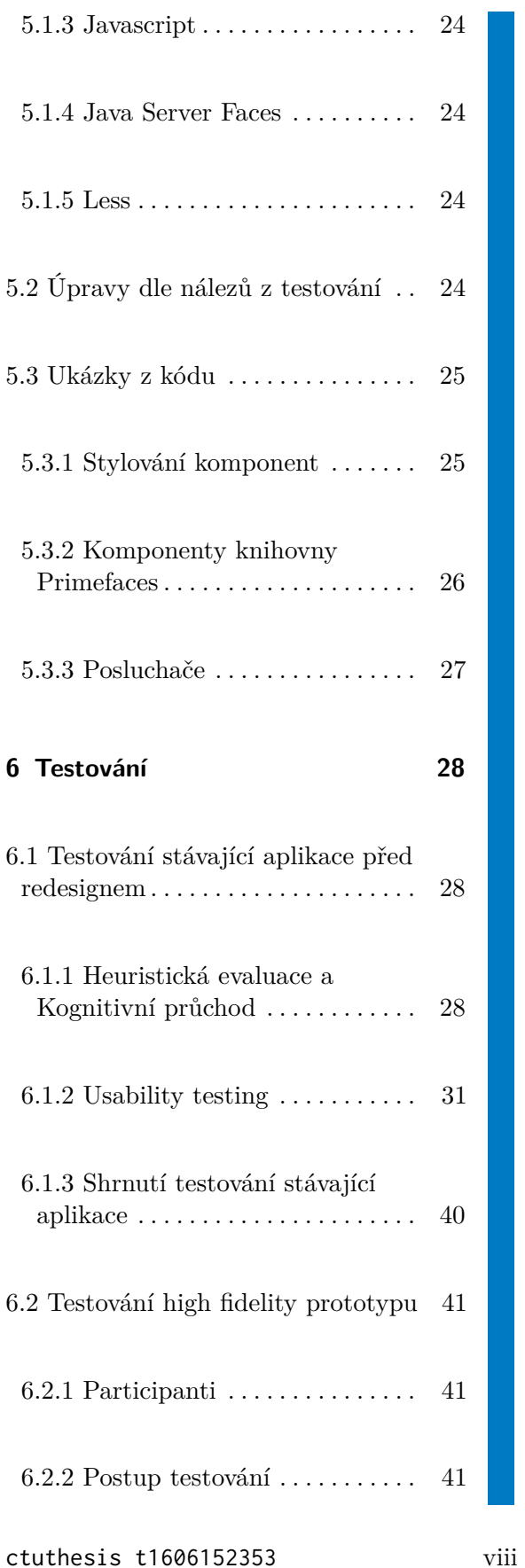

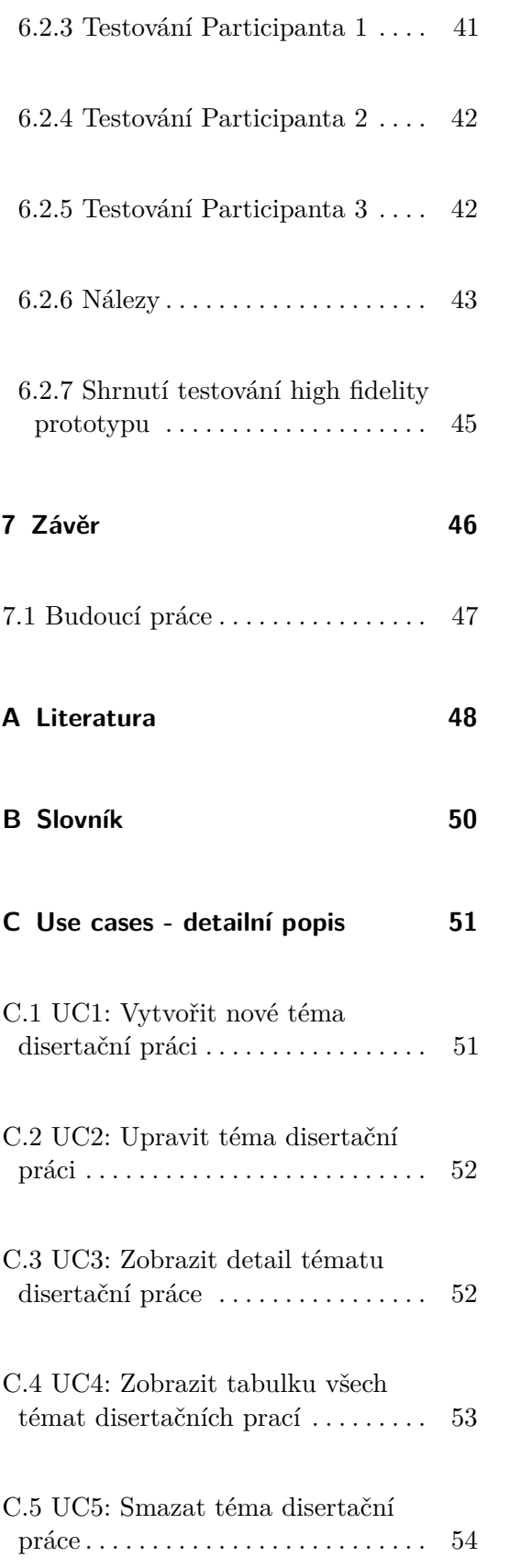

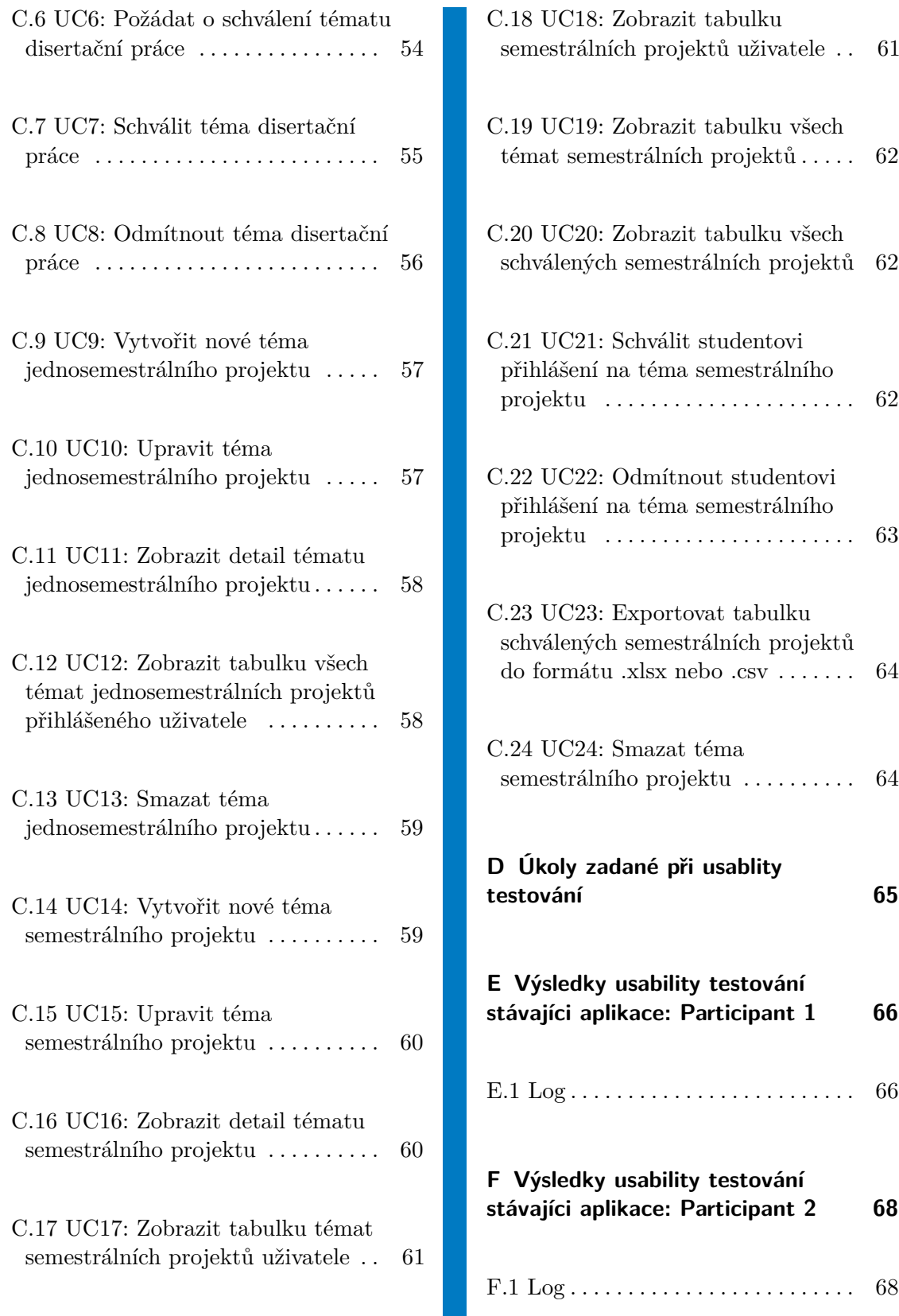

ix ctuthesis t1606152353

 $\mathbb{R}^2$ 

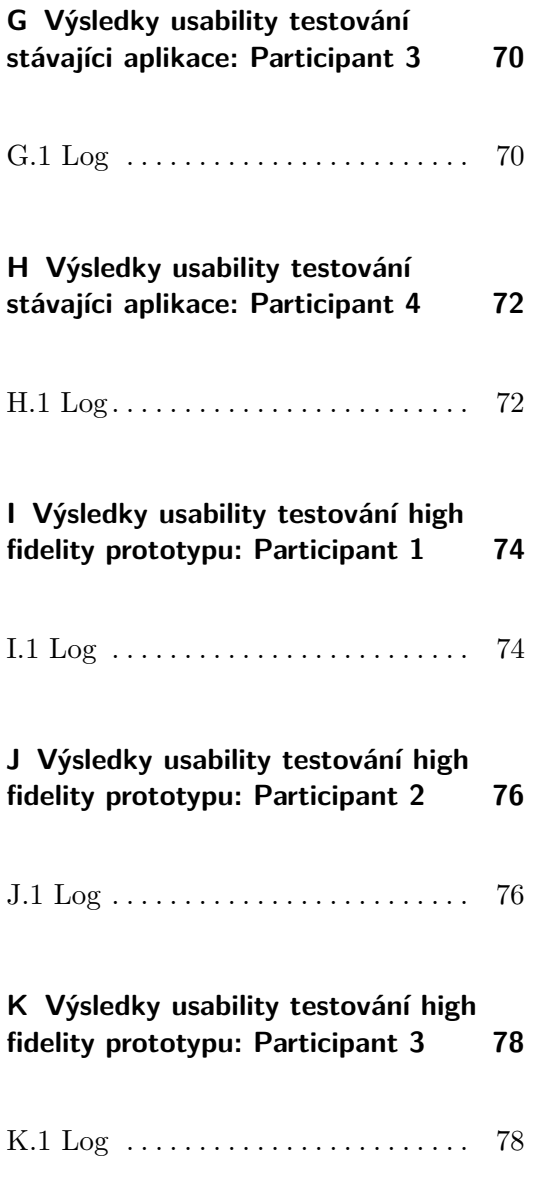

### **Obrázky**

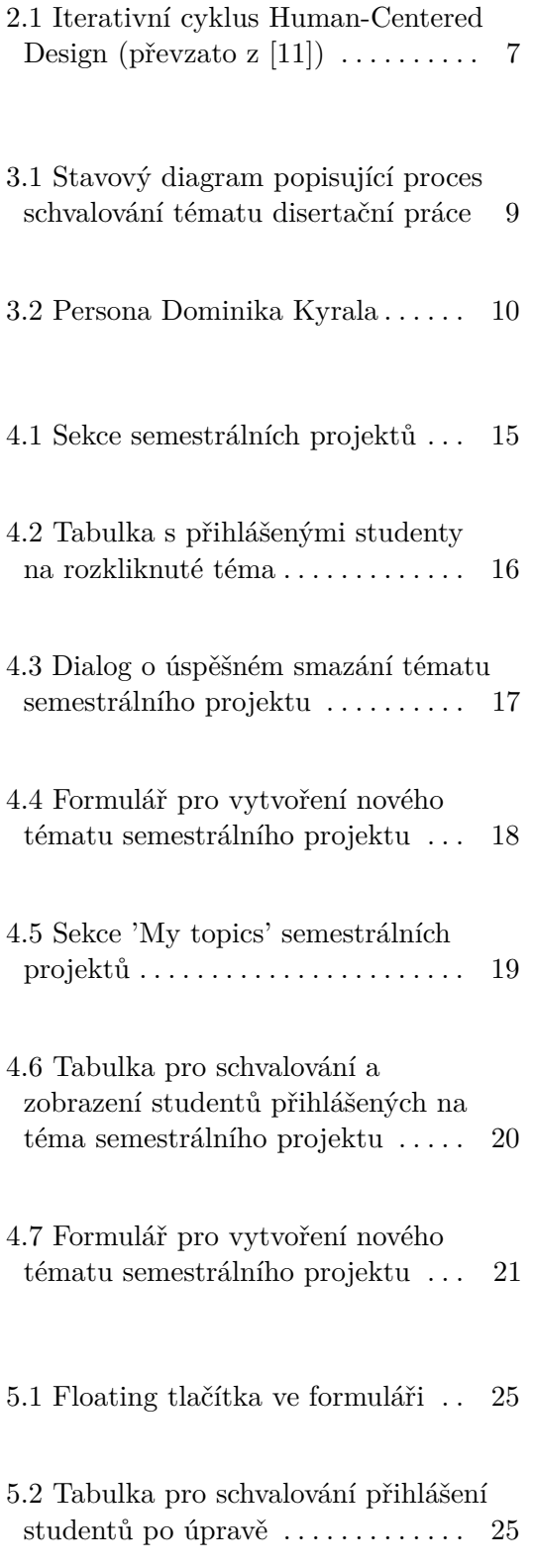

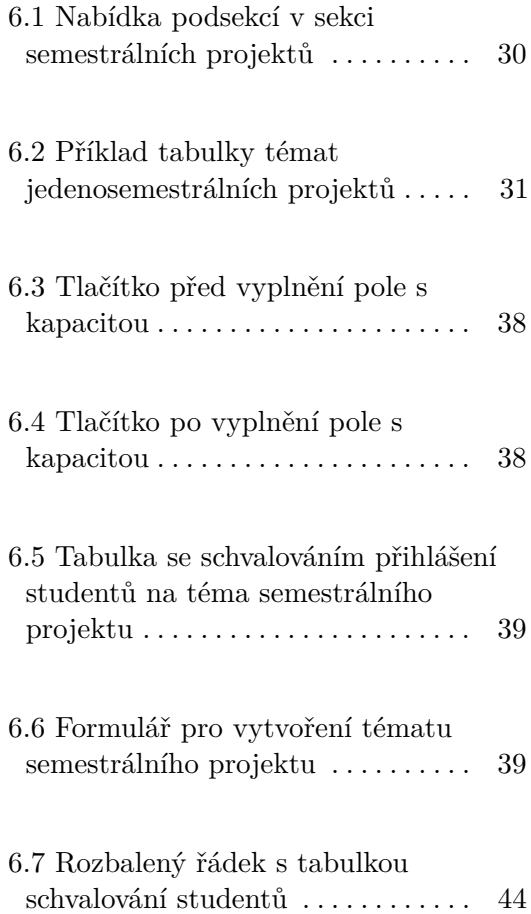

### **Tabulky**

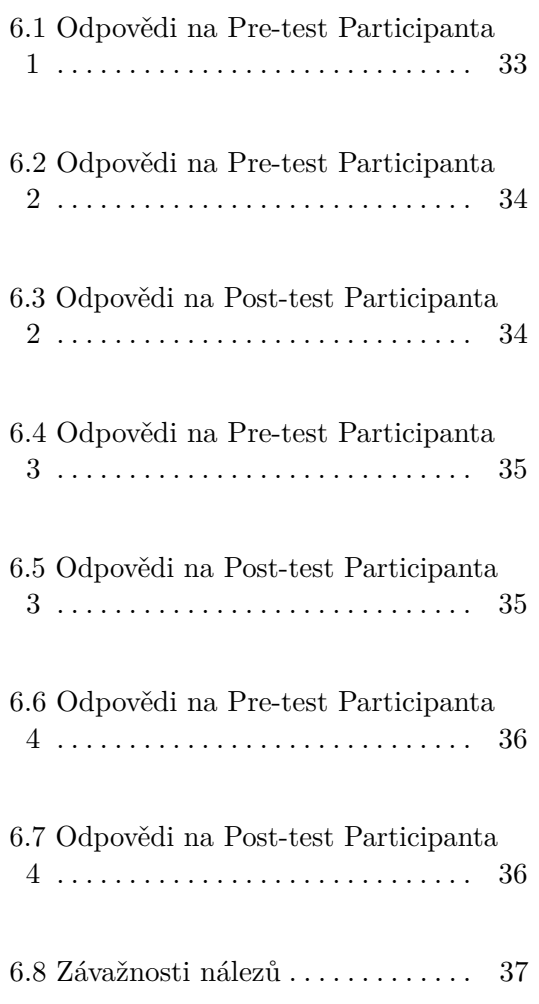

## <span id="page-12-0"></span>**Kapitola 1**

### **Úvod**

UX design [\[11\]](#page-60-0) je dnes jednou z nejpodstatnějších částí při návrhu webových aplikací a obecně systémů, jelikož se snaží vyhovět potřebám uživatele. Řeší jak použitelná je aplikace a jaký prožitek má uživatel při interakci s aplikací. Důležité je, aby uživatel věděl jak se v aplikaci orientovat a rozumněl tomu, jak ji používat. Zanedbávání designu UX vede k nízké použitelnosti aplikace, ke které se uživatelé neradi vrací.

V této bakalářské práci se budu věnovat UX redesignu aplikace DSFEL pro zadávání témat disertačních prací, semestrálních projektů a jednosemestrálních projektů. Při jejím vývoji byla zanedbána část UX, a proto není použitelnost této aplikace ideální.

### <span id="page-12-1"></span>**1.1 Cíle práce**

Hlavním cílem této bakalářské práce je zlepšit uživatelský prožitek (anglicky user experience) stávající aplikace DSFEL, což zahrnuje i zlepšení obecné použitelnosti aplikace. Jelikož se v této práci zaměřuji na potřeby uživatele, je k dosažení hlavního cíle použit proces HCD [\[15\]](#page-60-1). Dílčími cíli jsou následovně etapy, které odpovídají jednotlivým krokům tohoto procesu:

- **.** Analyzovat stávající použitelnost aplikace
- **.** Navrhnout změny rozhraní
- **.** Implementovat změny
- **.** Otestovat nový návrh

# <span id="page-13-0"></span>**Kapitola 2**

### **Rešerše**

<span id="page-13-1"></span>Tato kapitola se zabývá vysvětlením hlavních pojmů, které se v bakalářské práci budou používat.

### **2.1 Uživatelské rozhraní**

Uživatelské rozhraní (anglicky user interface, dále již UI) [\[13\]](#page-60-2) umožňuje komunikaci mezi uživatelem a strojem, v našem případě počítačem. UI můžeme rozdělit na dva druhy, v této bakalářské práci se budeme zabývat hlavně grafickým uživatelským rozhraním (anglicky graphic user interface, dále GUI)[\[6\]](#page-59-1), které využívá interaktivních grafických prvků, pomocí kterých lze ovládat daný program. Základní komponenty GUI jsou:

- **.** Pointer
- **.** Icons
- **.** Desktop
- **.** Windows
- **.** Menu

Druhým typem je rozhraní příkazového řádku (anglicky Command-line interface, zkráceně CLI) [\[7\]](#page-59-2). Umožňuje ovladání programu za pomocí příkazové řádky, tedy uživatel zadává do konzole příkazy a systém na tyto příkazy odpovídá.

ctuthesis t1606152353 2

### <span id="page-14-0"></span>**2.2 Uživatelský prožitek**

Častým pojmem spojovaným s uživatelským rozhraním je uživatelský prožitek (anglicky user experience, dále již UX), popularizovaný Donem Normanem, spoluzakladatelem firmy Nielsen Norman Group, která uživatelský prožitek definuje:

<span id="page-14-1"></span>"*Uživatelský prožitek zahrnuje všechny aspekty interakce koncového uživatele s firmou, jejími službami a produkty* " [\[8\]](#page-59-3) (přeložil autor).

### **2.3 Použitelnost**

Pojem použitelnost (anglicky usability) je definován jako "*Míra toho jak je daný produkt využit k splnění specifického cíle co se týče efektivity, účinnosti a spokojenosti.*" [\[14\]](#page-60-3). Použitelnost je součástí UX, tedy dobrý UX design vyžaduje i použitelnost na vysoké úrovni, často ho můžeme rozdělit na následující atributy :

- **. Learnable** je pro uživatele lehké se s aplikací seznámit?
- **. Effective** je pro uživatele lehké dosáhnout svého cíle v aplikaci?
- **. Memorable** je pro uživatele lehké si vyvolat, jak aplikaci užívat po první návštěvě?
- **. Useful** dělá aplikace něco, co je pro uživatele užitečné?
- **. Efficient** dělá aplikace danou akci v rozumném čase?
- **. Desirable** chtějí danou aplikaci uživatelé?
- **. Delightful** je používání aplikace pro uživatele příjemné/zábavné?

Podle Steva Kruga, autora knihy o UX "Don't make me think"[\[14\]](#page-60-3), můžeme zlehčeně chápat tento pojem také jako "user-friendliness", čili jak lehké a intuitivní je ovládání dané aplikace pro uživatele s průměrnou schopností a zkušeností. Jedno z jeho hlavních pravidel usability je "Don't make me think", říká tím, že aplikace by měla být na první pohled srozumitelná, uživatel by neměl přemýšlet nad tím co dělá co. Měl by si říct "Dobře, tohle je ... a tohle je ...".

### <span id="page-14-2"></span>**2.4 Testování uživatelského rozhraní**

Testování UI je důležitou součástí při UX/UI designu, při kterém si můžeme ověřit, zda-li realní uživatelé dokážou systém/aplikaci používat, přičemž 2. Rešerše **.......................................**

pokud nedokážou, tak lze identifikovat dané problémy, které jim v tom brání [\[9\]](#page-59-4). Testování uživatelského rozhraní můžeme rozdělit obecně na testování bez uživatele a s uživatelem. U testování bez uživatele budou zmíněny 2 metodiky, Heuristická evaluace a Kognitivní průchod.

*Heuristická evaluace*[\[10\]](#page-59-5) je metoda založená na ověřování a porovnávání prvků uživatelského rozhraní aplikace s určitými heuristikami. Tyto heuristiky byly definovány Rolfem Molichem a později je refinoval Jakob Nielsen. Heuristiky jsou následující:

- **. Visibility of system status** Systém by měl vždy udržovat uživatele informovaného o tom, co se děje skrz zpětnou vazbu v rozumném čase.
- **. Match between system and the real world** Systém by měl s uživatelem místo systémově orientovaných termínů komunikovat jazykem, slovy, frázemi, kterým rozumí.
- **. User control and freedom** Uživatel se často dostane do určitých funkcionalit omylem, proto by se měl z tohoto stavu dostat lehce bez větších obtíží.
- **. Consistency and standards** Uživatel by se neměl ptát, jestli odlišná slova, situace nebo akce znamenají to samé. Systém by měl být konzistentní.
- **. Error prevention** Systém by měl být opatrně a dobře navrhnutý, a tak by mělo být předcházeno errorům.
- **. Recognition rather than recall** Měla by být minimalizována zátež na uživatelovu paměť, tedy objekty, akce a nastavení by měly být v aplikaci jasně viditelné.
- **. Flexibility and efficiency of use** Systém by měl být nějakým způsobem flexibilní. Někteří uživatelé používají systém poprvé a někteří jsou již pokročilejší. Dobrý příkladem jsou tzv. akcelerátory, které pro nové uživatele nejsou viditelné, ale pokročilejším uživatelům urychlují interakci se systémem.
- **. Aesthetic and minimalist design** Dialogy a prakticky všechny informace, které jsou uživatele zobrazeny by měly být relevantní a potřebné.
- **. Help users recognize, diagnose, and recover from errors** Errorové hlášky by měly být prezentovány v prostém jazyce, měly by jasně indikovat problém a nabízet nějaké řešení.
- **. Help and documentation** Uživatel by měl mít k dispozici lehce zpřístupněnou dokumentaci.

*Kognitivní průchod*[\[12\]](#page-60-4) je metoda vykonávaná experty v daném oboru, na který se testovaný systém zaměřuje nebo vývojáři systému. Tato metoda je vhodná hlavně v rané fázi designu, kdy se snažíme nalézt hlavní problémy použitelnosti systému. Před vykonáním této metody je potřeba si definovat scénáře a ty rozdělit na jednotlivé kroky (tasky). Při procházení těchto kroků si u každého z nich odpovíme na následující otázky: **.** Čeho chce uživatel dosáhnout?

- 
- Čeho chce uživatel dosáhnout?<br>■ Bude uživateli zřejmé co má udělat?
- **.** Spojí si uživatel popisek akce s jeho cílem?
- **.** Dostane uživatel dostatečně silnou zpětnou vazbu?

Podle odpovědí bychom měli identifikovat problémy, které popíšeme a navhrneme jejich řešení.

U testování s uživatelem je důležitou metodikou *Usabilitity testing*, jehož hlavní myšlenkou je sledování jednoho uživatele při používání dané věci, ať už to je nějaký prototyp, webová stránka nebo sketch nového designu. Uživatel má zadané určité tasky, díky kterým můžeme detekovat a opravit věci, které uživatele frustrují nebo ho matou [\[14\]](#page-60-3).

Před splněním těchto úkolů je vhodné zadat dotazník Pre-test, který slouží ke zjištění dodatečných informací o participantovi. Po splnění následovně Post-test, jehož účelem je získat zpětnou vazbu o průběhu testování a také o testovaném systému.

### <span id="page-16-0"></span>**2.5 Human-centered design proces**

Existuje poměrně rozsáhlý počet metod jak postupovat při UX/UI designu, jelikož proces by se měl adaptovat na každý projekt individulálně. Nicméně se obecně dají vytknout základní metody, které jsou v praxi běžně využívány. V mé práci se budu věnovat především *Human-Centered Design* [\[15\]](#page-60-1). Don Norman ve své knize *The design of everyday things* úvádí, že to je proces který se snaží zajistit splnění potřeb člověka, zaměřuje se na to, aby finální produkt byl srozumitelný a použitelný, aby splnil požadované úlohy a také aby byla zkušenost s používáním pozitivní a příjemná. Human centered design zdůrazňuje především 2 věci, a to: řešení spravného problému tak, aby byly splněny lidské potřeby. Tato metoda se skládá ze 4 fází: produkt byl srozumitelny a pouzitelny, aby<br>aby byla zkušenost s používáním pozitivní a<br>zdůrazňuje především 2 věci, a to: řešení sp<br>splněny lidské potřeby. Tato metoda se sklá<br>**1. Observace (anglicky Observation)**<br>**2. Gene** zdůrazňuje především 2 věci, a to: řešení spravné splněny lidské potřeby. Tato metoda se skládá ze **1.** Observace (anglicky Observation)<br> **2. Generování nápadů (anglicky Ideation)**<br> **3. Prototypování (anglicky Prototyping)** 

- 
- spineny naské potreby. Tato metoda se sklada z<br> **1. Observace (anglicky Observation)**<br> **2. Generování nápadů (anglicky Ideatior**<br> **3. Prototypování (anglicky Prototyping)**<br> **4. Testování (anglicky Testing)** 1. Observace (anglicky Observa<br>
2. Generování nápadů (anglicky<br>
3. Prototypování (anglicky Pro<br>
4. Testování (anglicky Testing)<br>
5. Iterace (anglicky Iteration) 2. Generování nápadů (anglicky)<br>
3. Prototypování (anglicky Pr<br>
4. Testování (anglicky Testing)<br>
5. Iterace (anglicky Iteration)
	-
	-
	-

### 2. Rešerše **.......................................**

### <span id="page-17-0"></span>**2.5.1 Observace**

Fáze observace, pozorování spočívá, jak už název napovídá v pozorování koncových uživatelů v jejich přirozeném prostředí. Je tedy potřeba si nejdříve nadefinovat cílovou skupinu. Cílem je hlavně porozumět uživatelům a současné situaci, identifikovat určitý vzor chování a z toho určit hlavní body, které způsobují potíže uživatelům, z čehož nám vyplynou určité design požadavky.

### <span id="page-17-1"></span>**2.5.2 Generování nápadů**

Po nadefinování požadavků je dalším krokem fáze porozumění požadavkům a následovné generování mnoha nápadů, které by mohly vést k potencionálnímu řešení. V této fázi je důležité být kreativní. Existuje mnoho metod, jak v této fázi postupovat, většina zapadá pod "brainstorming", můžeme využít myšlenkových map, empatických map, popsání use-cases a mnoho dalších. Podle Dona Normana jsou 2 pravidla, jimiž se v této fázi řídit:

- **.** Je důležite generovat více nápadů a nebýt zafixovaný na 1-2 nápadech již na začátku procesu
- **.** Nekritizovat nápady, jak své, tak ostatních lidí, které mohou působit jako nepoužitelné a špatné. Tyto nápady mohou totiž obsahovat užitečný vhled, pomocí kterého můžeme později dojít ke správnému řešení.

### <span id="page-17-2"></span>**2.5.3 Prototypování**

Prototypování je způsob jak převést nápady, řešení do více hmatatelné podoby a jak rychle otestovat, zda-li je zvolené řešení vhodné. Prototypování lze uskutečnit mnoha způsoby, např. pomocí wireframů, jednoduchých nákresů, obrázků, lze použít i poznámkové bloky pro ilustraci flow. Prototypování slouží také k získaní zpětné vazby od uživatelů.

### <span id="page-17-3"></span>**2.5.4 Testování**

Pro ověření vytvořeného prototypu je potřeba testovat cílové uživatele. Testování v této fázi slouží k ujištění, že je problém chápán správně a následovně je po vyhotovení řešení testování provedeno znovu k ověření toho, že nový design splňuje požadavky a potřeby uživatelů produktu.

#### <span id="page-17-4"></span>**2.5.5 Iterace**

Jednou z rolí Human-Centered Design je umožnit průběžné vylepšení a refinování, proto se předešlé 3 fáze iterují dokola. Jelikož se požadavky na

ctuthesis t1606152353 6

<span id="page-18-1"></span>produkt v průběhu projektu velice často mění, je iterování předchozích fází nutnou součástí. Každou iterací se fáze observace a testování stává specifičtejší a účinější, požadavky a nápady se začnou konkrétněji definovat a prototypy se začnou více blížit k podobě finálního produktu.

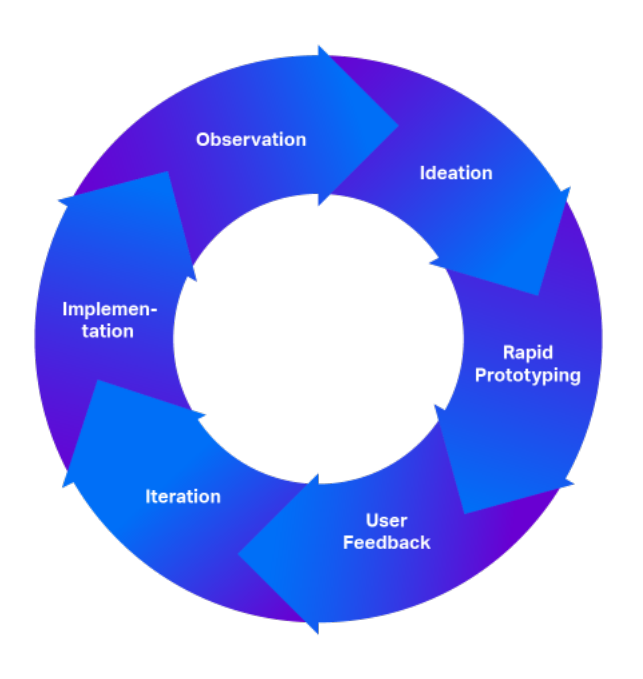

**Obrázek 2.1:** Iterativní cyklus Human-Centered Design (převzato z [\[11\]](#page-60-0))

### <span id="page-18-0"></span>**2.6 Persona**

Persony jsou fiktivní postavy, které vytváříme na základě výzkumu k reprezentaci různých potenciálních uživatelů našeho systému, produktu, aplikace atd. Vytvořením persony získáváme větší porozumění o tom, co uživatelé potřebují, jak se chovají, jaké mají zkušenosti a jaké jsou jejich cíle.

### <span id="page-19-0"></span>**Kapitola 3**

### **Analýza**

### <span id="page-19-1"></span>**3.1 Popis aplikace**

Hlavním účelem aplikace DSFEL je zadávání témat záverečných prací na Fakultě eletrotechnické - semestrálních projektů pro studenty bakalářského studia, disertačních prací doktorského studia a jednosemetrálních prací pro přijíždějící studenty ze zahraničí. Kromě zadávání těchto prací slouží aplikace také ke schvalování semestrálních projektů a témat disertačních prací. Aplikace si klade za cíl sjednotit zadávání témat pro předměty typu projekt, které již přestávají mít značení jednotlivých kateder. Tyto (společné) předměty již nejsou ani rozvrhovány a nemají v rozvrhu učitele. Aplikace je přechodným řešením, neboť KOS nijak neřeší posouzení, schválení tématu (závěrečné práce) garantem oboru, programu.

Proces ke schválení tématu disertační práce probíhá tak, že po vytvoření tématu disertační práce je potřeba, aby vedoucí tématu požádal o schválení tématu. Téma následovně musí schválit nejdříve katedra, která odpovídá za dané téma a později i předseda oborové rady (popsáno na diagramu [3.1\)](#page-20-2).

U semestrálních projektů je třeba popsat proces schvalovaní studentovi přihlášení na téma semestrálního projektu. Téma nejprve vypíše zaměstnanec školy či doktorand a následovně se studenti mohou přes rozhraní dostupné z oficiálních stránek ČVUT na určité téma přihlásit. Vedoucí tohoto tématu může studentovi přihlášení na téma v aplikaci schválit nebo odmítnout.

<span id="page-20-2"></span>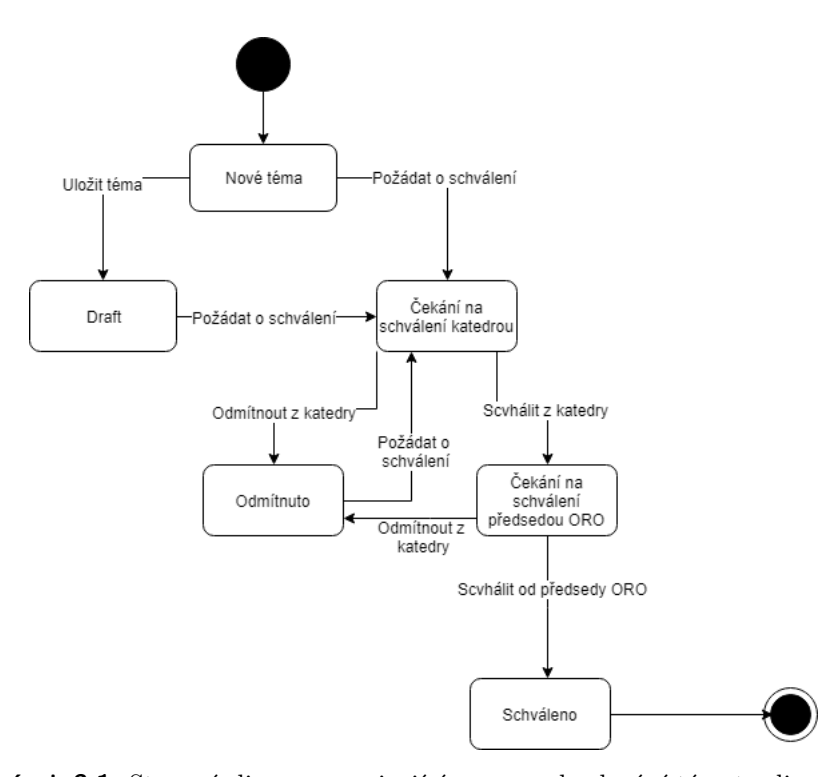

**Obrázek 3.1:** Stavový diagram popisující proces schvalování tématu disertační práce

### <span id="page-20-0"></span>**3.2 Cílová skupina**

Na základě rozhovoru s administrátorem aplikace, který je zároveň vyučujícím na FEL bylo určeno, že primární cílovou skupinu tvoří vyučující na ČVUT Fakultě elektrotechnické, přičemž k zadávání témat a ke změně dat musí mít povolený přístup od administrátora. Bez povoleného přístupu si mohou vyučující témata a data jenom zobrazovat. Sekundární cílovou skupinou jsou administrativní pracovnící kateder, kteří mohou nahradit roli vyučujících v případě nedostupnosti, k zadávání a měnění dat obecně musí mít opět povolený přístup.

#### <span id="page-20-1"></span>**3.2.1 Primární cílová skupina**

Primární cílovou skupinu tvoří, jak bylo již zmíněno vyučující na FEL. Vyučující se dělí na role, podle kterých mají pak specifikované oprávnění. U disertačních prací má cenu primární skupinu dělit na profesory, předsedy ORO a vedoucí katedry. Zde profesoři zadávají témata a předsedové ORO s vedoucími kateder téma schvalují. U semestrálních projektů pak primární skupinu dělíme podle rolí na doktorandy a zaměstnance.

K realističtější reprezentaci primární cílové skupiny jsou následovně využity

3. Analýza **.......................................**

#### persony.

<span id="page-21-0"></span>**Persona: Dominik Kyral**

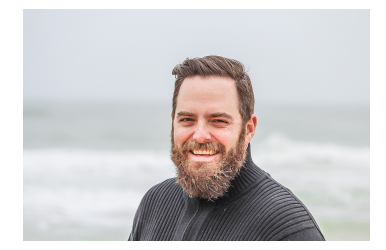

**Obrázek 3.2:** Persona Dominika Kyrala

- **.** Věk: 48
- **.** Zaměstnání: profesor, vědecký pracovník ■ Zaměstnání: profesor, vědecl<br>■ Rodinný stav: ženatý, 3 děti
- 

Dominik Kyral vystudoval Gymnázium Uherské Hradiště a po maturitě se rozhodl studovat na ČVUT Fakultě elektrotechnické. Po získaní inženýrského titulu v oboru Elektronické počítače se rozhodl pracovat v komerční sféře, kde působil jako programátor, analytik, konzultant a vedoucí projektových týmů. Práce ho velice naplňovala, a proto zde působil 10 let, než se rozhodl spolu se svým dlouholetým přítelem založit menší firmu orientovanou na poskytování informačních technologií. Kvůli neshodám se spolumajitelem a obecně nevýdělečnosti, po 5 letech firmu opustil. Od roku 2009 je zaměstnancem ČVUT FEL, kde se kromě vyučování zabývá oblastem jako je manažerská informatika, konzultace v oblasti počítačové infrastruktury a nasazování informačních systémů, cloudové technologie a více. V roce 2018 dosáhl v oboru Řízení a ekonomika podniku doktorského titulu.

Ve svém volném čase tráví čas se svojí manželkou a dětmi. Aktivně se věnuje cyklistice, rád se svojí rodinou jezdí na výlety a když to jde, všude dojíždí kolem.

#### **Dominikovy potřeby při používání aplikace:**

- **.** Během školního roku má pravidelně na starost více než 15 semestrálních projektů, proto potřebuje, aby byla sekce obsahující projekty přehledná.
- **.** Aplikaci by používal hlavně k vytváření nových témat semestrálních projektů, potřebuje mít zobrazené jen relevantní informace.

### <span id="page-22-0"></span>**3.3 Uživatelské scénáře**

Po rozhovoru s potencionálními uživateli primární cílové skupiny a s administrátorem aplikace byly zformulovány následující důležité uživatelské scénáře, které popisují jak konkrétně probíhá interakce mezi uživatelem a aplikací.

- **. Scénář S1 Vytvoření nového tématu semestrálního projektu se studentem.** Ing. Dominik Kyral by rád v akademickém roce 2018/2019 na zimní semester vypsal téma semestrálního projektu s názvem 'Podpora aspektově orientovaného přístupu v algebraických specifikacích'. Po přihlášení do aplikace DSFEL tak přejde to sekce semestrálních projektů, kde vyplní formulář s odpovídajícími informacemi o tématu. Téma by rád poskytl maximálně jednomu studentovi, přičemž jeho student Denis Baručić z předmětu B6B36OMO o téma již projevil osobně zájem. Ve formuláři proto nastaví kapacitu s hodnotou 1 a přidá manuálně uživatelské jméno Denise, téma následovně uloží.
- **. Scénář S2 Upravení tématu semestrálního projektu.** Při cvičení předmětu B6B36OMO se cvičícího Ing. Dominika Kyrala zeptal jeden z jeho studentů Lukáš Kouba, jestli by u něj mohl mít semestrální projekt. Ing. Dominik Kouba ho představil s tématem 'Podpora aspektově orientovaného přístupu v algebraických specifikacích', o které by mohl Lukáš mít zájem. Lukáš souhlasil, a tak se po cvičení Dominik Kouba přihlásil do aplikace, kde si v sekci 'My topics' našel vypsané téma. Na téma klikl a v jeho detailu přešel do sekce úpravy, kde pak zvýšil kapacitu na hodnotu 2. Při úpravě si všiml, že je název tématu poměrně dlouhý, a tak se rozhodl zkrátit název na 'Podpora AOP v algebraických specifikacích'. Téma následovně uložil.
- **. Scénář S3 Schválení studentovi přihlášení na téma semestrálního projektu.** Lukáš Kouba se další den přes rozhraní dostupné z oficiálních stránek ČVUT na téma s názvem 'Podpora AOP v algebraických specifikacích' přihlásil. Ing. Dominik Kyral se další den přihlasil do aplikace DSFEL, kde přešel do sekce 'My projects'. Zde našel pod odpovídajícím tématem uživatelské jméno 'lukouba', stiskl tak na tlačítko 'approve' a tím studentovi téma schválil.
- **. Scénář S4 Vytvoření nového tématu disertační práce.** Profesor Dr. Ing. Jan Hybic by rád vypsal nové téma disertační práce s názvem 'Algoritmy pro analýzu cévních změn z mikroskopických obrazů'. Po přihlášení tak přejde do sekce 'My theses', kde si zvolí možnost vytvořit nové téma. Ve formuláři pro vytvoření nového tématu doplní odpovídající informace, ale jelikož během vyplňování musí nutně odejít na schůzku, téma uloží dočasně jako draft. Po schůzce se k tématu vrátí, vyplní dodatečné informace. Protože potřebuje schválení tématu od vedoucího katedry kybernatiky Doc. Ing. Tomáše Svobody, požádá o schválení tlačítkem 'request approval' ve formuláři.

### 3. Analýza **.......................................**

**. Scénář S5 - Schválení tématu disertační práce.** Doc. Ing. Tomáš Svoboda, Ph.D. potřebuje jako vedoucí katedry kybernetiky schválit téma disertační práce s názvem 'Algoritmy pro analýzu cévních změn z mikroskopických obrazů'. Přihlásí se tak do aplikace, kde pod si pod sekcí 'My department' zvolí možnost 'Thesis for review'. Zde si vyhledá v tabulce téma disertační práce s odpovídajícím názvem. Téma rozklikne a zde již volí možnost s tlačítkem 'Approve'. Stav tématu se tak mění na 'ORO approval', kde se musí tedy čekat ještě na schválení předsedou ORO spadající pod obor Umělá inteligence a biokybernatika, kým je doc. Dr. Ing. Radim Sara. Ten se následující den přihlasí do aplikace a v sekci 'My fields' zobrazí tabulku 'Theses for review', v této tabulce již vidí téma s odpovídající názvem, rozklikne si ho a volí možnost 'approve'.

### <span id="page-23-0"></span>**3.4 Use cases**

V této sekci jsou popsány use cases, které zobecňují uživatelské scénáře uvedené výše. Všechny use cases, které jsou dopodrobna popsané lze najít v příloze [C.](#page-62-0)

- **. UC14: Vytvořit nové téma semestrálního projektu**
	- **.** Odpovídající scénář: S1
	- **.** Vyučující potřebuje zadat nové téma semestrálního projektu

### **. UC15: Upravit téma semestrálního projektu .** Odpovídající scénář: S2

- 
- Odpovídající scénář: S2<br>■ Vyučující chce změnit informace týkající se tématu
- **. UC16: Zobrazit detail tématu semestrálního projektu C16: Zobrazit detail té:**<br>■ Odpovídající scénář: S2
	-
	- **.** Vyučující potřebuje zobrazit podrobné informace o tématu

#### **. UC17: Zobrazit témata semestrálních projektů uživatele**

- **.** Odpovídající scénář: S1, S2
- **.** Vyučující potřebuje zobrazit témata, která vytvořil nebo je u nich přiřazen jako vedoucí

### **. UC21: Schválit studentovi přihlášení na téma semestrálního projektu**

- **.** Odpovídající scénář: S3
- **.** Student se přihlásil na téma semestrálního projektu přes rozhraní dostupné ze stránek ČVUT. Vyučující chce přihlášení schválit.

ctuthesis t1606152353 12

### **. UC6: Požádat o schválení tématu disertační práce**

- **.** Odpovídající scénář: S4
- **.** Vyučující při vytváření nového tématu potřebuje schválení vedoucího odpovídající katedry uvedené v tématu a předsedy ORO odpovídajícího oboru.

### **. UC1: Vytvořit téma disertační práce C1: Vytvořit téma dise**<br>■ Odpovídající scénář: S4

- 
- **.** Vyučující potřebuje zadat nové téma disertační práce

#### **. UC7: Schválit téma disertační práce**

- **.** Odpovídající scénář: S5
- **.** Předseda ORO nebo vedoucí katedry chce schválit téma disertační práce

### <span id="page-25-0"></span>**Kapitola 4**

### **Návrh**

V této kapitole bude detailně popsán nový návrh aplikae DSFEL. Návrh začal vytvořením prvního low fidelity prototypu, přesněji paper mockupu. Ten se postupně upravoval a na jeho základě vznikl high fidelity prototyp.

### <span id="page-25-1"></span>**4.1 Low fidelity prototyp**

Na základě use cases definovaných v příloze [C](#page-62-0) a nálezů, které vyplynuly z testování stávající aplikace (popsáno v sekci [6.1\)](#page-39-1), byl vytvořen low fidelity prototyp - paper mockup. Tento prototyp sloužil především ke znázornění hlavního rozpoložení aplikace.

### <span id="page-25-2"></span>**4.1.1 Tabulka v sekci 'My topics'**

V sekci semestrálních projektů bylo upraveno několik věcí na základě nálezů z testování stávající aplikace. Kvůli přehlednosti celé sekce byl přesunut název sekce a tlačítko pro vytvoření nového tématu semestrálního projektu do horní části stránky (řešení nálezu N4). Takto uživatel automaticky pozná, ve které sekci se nachází a v případě tvorby nového tématu nebude muset tlačítko hledat. Dále byly odstraněny malé ikony pro detail, úpravu a smazání tématu, které činily P2 potíže (nález U5) a byly nahrazeny pop-up boxem (obrázek [4.3\)](#page-28-1), kde je textově znázorněna akce. Filtrovací pole byly skryty a zobrazí se až po kliknutí na "Filter".

**.....** 4.1. Low fidelity prototyp

<span id="page-26-1"></span>

| 芸<br>Filter        |                       |                      |            |            | $\Box$ <4289> $\Box$ |
|--------------------|-----------------------|----------------------|------------|------------|----------------------|
| Supervisor \$      | Department $\diamond$ | Intended for $\circ$ | Capacity 3 | Title 2    | Acton                |
| > zoubeluk         | 13001                 | Bc.                  | 3/8        | Test title | ፥                    |
| tranhoan<br>$\geq$ | 13102                 | Вc.                  | 0/2        | Test 2     | ့်                   |
| > Kouba dom        | 13101                 | $B_C$ .              | 1/2        | Test 3     | $\ddot{\cdot}$       |
| > toolkyr          | 13102                 | $B_C$ .              | o/1        | Test 4     | $\ddot{\cdot}$       |
| > Kulyndar         | 13102                 | Bς.                  | 1/3        | Test 5     | $\ddot{\cdot}$       |
|                    |                       |                      |            |            |                      |
|                    |                       |                      |            |            |                      |
|                    |                       |                      |            |            |                      |
|                    |                       |                      |            |            |                      |
|                    |                       |                      |            |            |                      |
|                    |                       |                      |            |            |                      |
|                    |                       |                      |            |            |                      |

**Obrázek 4.1:** Sekce semestrálních projektů

### <span id="page-26-0"></span>**4.1.2 Schvalování přihlášení studentů**

Podle nálezů U1 a U3 z usability testování [6.1.2,](#page-42-0) kdy měli všichni participanti problém s nalezením sekce pro schvalování přihlášení studentů na téma semestrálního projektu (obrázek [4.2\)](#page-27-1), byla sekce 'My projects' přesunuta do sekce 'My topics'. Po kliknutí na řádek s tématem se pod ním zobrazí nová tabulka se studenty, kteří jsou na projekt přihlášení nabo mají zájem o téma. Po kliknutí se po straně zobrazí pruh, který sjednocuje řádek tématu s tabulkou studentů a zvýrazní se řádek kliknutého tématu, takto je vidět, že tabulka studentů patří pod zvolené téma, a tím se vyřeší nález U4.

### 4. Návrh **........................................**

<span id="page-27-1"></span>

| ilter 主                                                                   |       |          |         |              | 24289  |               |                     |  |  |
|---------------------------------------------------------------------------|-------|----------|---------|--------------|--------|---------------|---------------------|--|--|
| Department $O$ Intended for $O$ Capacity<br>Supervisor $\hat{\mathbf{v}}$ |       |          | Title ? |              | Action |               |                     |  |  |
| zoubeluk<br>13000                                                         |       |          |         | Tost / title |        | $\mathscr{C}$ |                     |  |  |
| Assigned students                                                         |       |          |         |              |        |               |                     |  |  |
| Assignee                                                                  |       | Subject  |         | Semester     |        | State         | Action              |  |  |
| Todeás Kyral - todkyr                                                     |       | MB151ND  |         | R482         |        | RISERVED      | $\vee$ x            |  |  |
| Ibminik Kauba-Kaubadom                                                    |       | k2B35ST  |         | B482         |        | RESERVED      | $\sqrt{\mathbf{x}}$ |  |  |
| Hoang Tran -tranhoan                                                      |       | A1BI5IND |         | B182         |        | RESERVED      | $V \times$          |  |  |
| > tranhoan                                                                | 13402 |          | BC.     | O/2          | Test 2 |               | $\vdots$            |  |  |
| > Kouba dom                                                               | 13101 |          | Bc.     | 1/2          | Test 3 |               | $\ddot{\cdot}$      |  |  |
| > tadkyr                                                                  | 13102 |          | Bc.     | O/4          | Test 4 |               | $\ddot{\cdot}$      |  |  |

**Obrázek 4.2:** Tabulka s přihlášenými studenty na rozkliknuté téma

#### <span id="page-27-0"></span>**4.1.3 Zpětná vazba po vykonání mazání a úpravy**

Po vykonání Heurisické evaluace a Kognitivního průchod bylo v nálezu N1 zjištěna nedostatečná zpětná vazba aplikace, přesněji po mazání a úpravě tématu semestrálního projektu. V mockupu byl přidán dialog o úspěšném smazání tématu (obrázek [4.3\)](#page-28-1), podobně vypadá i dialog o úspěšné editaci tématu.

**.....** 4.1. Low fidelity prototyp

<span id="page-28-1"></span>

| Filter <i>三</i>      |                       |                      |                |            | $\Box$ <1289> $\Box$ |                      |
|----------------------|-----------------------|----------------------|----------------|------------|----------------------|----------------------|
| Supervisor $\hat{v}$ | Department $\diamond$ | Intended for $\circ$ | Capacity $\Im$ | Title 2    |                      | Acton                |
| > zoubeluk           | 13001                 | Bc.                  | 3/8            | Test title |                      | ፡                    |
| > tranhoan           | 13102                 | Вc.                  | 0/2            | Test 2     |                      | $\ddot{\phantom{0}}$ |
| > Kouba dom          | 13101                 | $B_C$ .              | 1/2            | Test 3     |                      | $\ddot{\cdot}$       |
| > toolkyr            | 13102                 | $B_C$ .              | 0/1            | Test 4     |                      | $\ddot{\cdot}$       |
| > Kulyndar           | 13102                 | Bc.                  | 1/3            | Test 5     |                      | $\ddot{\cdot}$       |
|                      |                       |                      |                |            | Detail               |                      |
|                      |                       |                      |                |            | Edit                 |                      |
|                      |                       |                      |                |            | Delete               |                      |
|                      |                       |                      |                |            |                      |                      |
|                      |                       |                      |                |            |                      |                      |
|                      |                       |                      |                |            |                      |                      |
|                      |                       |                      |                |            |                      |                      |

**Obrázek 4.3:** Dialog o úspěšném smazání tématu semestrálního projektu

### <span id="page-28-0"></span>**4.1.4 Formulář pro vytvoření nového tématu semestrálního projektu**

Jelikož formulář pro vytvoření nového tématu semestrálního projektu obsahuje vyšší počet položek, byl pro větší přehlednost rozdělen do více sekcí: 'Project details', 'Supervisor details' a 'Add assignee'. Ve formuláři bylo zvoleno jednosloupcové rozpoložení pro přirozenější flow během vyplňování. Z pohledu nálezů z testování stávající aplikace byla upravena celá část pro přidávání studenta k tématu. Nález U2 poukazuje na problém, kdy uživatel nevěděl o tlačítku pro přidávání studenta na projekt, z tohodo důvodu byla vytvořena samostatná sekce 'Add assignee' ve formuláři. Také byla upravena výraznost hvězdičky u povinných polí (nález U5).

### 4. Návrh **........................................**

<span id="page-29-1"></span>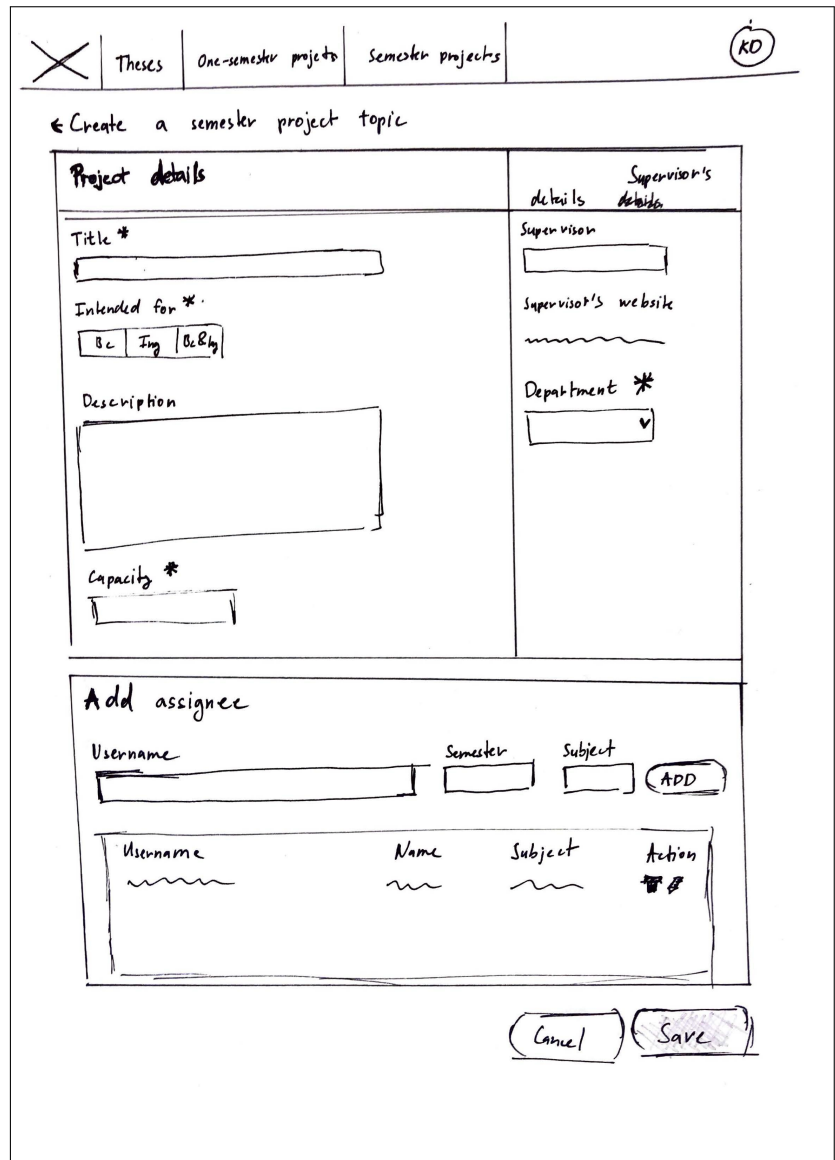

<span id="page-29-0"></span>**Obrázek 4.4:** Formulář pro vytvoření nového tématu semestrálního projektu

### **4.2 High fidelity prototyp**

Low fidelity prototyp, který sloužil především k základní vizualizaci rozpoložení webové aplikace a k vizualizaci řešení problémů nalezených v testování stávající aplikace (viz. kapitola [6\)](#page-39-0), byl postupně upravován a na jeho základě byl vytvořen high fidelity prototyp. Tento prototyp již podrobněji řeší vzhled uživatelského rozhraní a napovídá, jak by měla zhruba vypadat finalní verze aplikace po implementaci.

High fidelity prototyp byl vytvořen v nástroji Adobe XD (nástroj je podrobněji popsán v kapitole [5\)](#page-34-0) a byl později podroben uživatelskému testování,

ctuthesis t1606152353 18

**.....** 4.2. High fidelity prototyp

jehož výstupy byly nálezy, které byly opraveny v implementaci (podrobněji popsáno v kapitole [5\)](#page-34-0). Níže jsou popsány příklady obrazovek high fidelity prototypu.

### <span id="page-30-0"></span>**4.2.1 Příklady UI**

#### **Podsekce 'All topics'**

Layout této sekce a vzhled tabulky se řídí návrhem z low fidelity prototypu, který je detailně popsán v podsekci [4.1.1.](#page-25-2) Hlavní body návrhu této sekce jsou:

- **.** Přemístění názvu sekce a tlačítka pro vytvoření nového tématu do horní části pro větší přehlednost
- **.** Operace pro detail, úpravu a smazání změněny na textový styl
- **.** Zvětšení mezer kolem textu v tabulce a zvýraznění názvu tématu
- **.** Skrytí polí pro filtraci, které se zobrazí až po kliknutí na 'Filter'

<span id="page-30-1"></span>

| ⊪≎              | Supervisor ℃ | Department C | Intended for ℃ | Capacity <b>☆</b> | Title $\hat{\mathbf{C}}$               |                                    |                          | Actions |
|-----------------|--------------|--------------|----------------|-------------------|----------------------------------------|------------------------------------|--------------------------|---------|
|                 |              |              |                |                   |                                        |                                    |                          |         |
| >1              | Lorem ipsum  | Lorem ipsum  | Lorem ipsum    | Lorem ipsum       | Lorem ipsum                            |                                    |                          | ŧ       |
| $\geq$ 2        | Lorem ipsum  | Lorem ipsum  | Lorem ipsum    | Lorem ipsum       | Lorem ipsum                            |                                    |                          | ŧ       |
| >3              | Lorem ipsum  | Lorem ipsum  | Lorem ipsum    | Lorem ipsum       | Lorem ipsum                            |                                    |                          | ŧ       |
| $\geq 4$        | Lorem ipsum  | Lorem ipsum  | Lorem ipsum    | Lorem ipsum       | Lorem ipsum                            |                                    |                          | ŧ       |
| 5 <sub>5</sub>  | Lorem ipsum  | Lorem ipsum  | Lorem ipsum    | Lorem ipsum       | Lorem ipsum                            |                                    |                          | ŧ       |
| 56              | Lorem ipsum  | Lorem ipsum  | Lorem ipsum    | Lorem ipsum       | Lorem ipsum                            |                                    |                          | ŧ       |
| >7              | Lorem ipsum  | Lorem ipsum  | Lorem ipsum    | Lorem ipsum       | Lorem ipsum                            |                                    |                          | ŧ       |
| 58              | Lorem ipsum  | Lorem ipsum  | Lorem ipsum    | Lorem ipsum       | Lorem ipsum                            |                                    |                          | ŧ       |
| $\rightarrow$ 9 | Lorem ipsum  | Lorem ipsum  | Lorem ipsum    | Lorem ipsum       | Lorem ipsum                            |                                    |                          | ŧ       |
| 2 10            | Lorem ipsum  | Lorem ipsum  | Lorem ipsum    | Lorem ipsum       | Lorem ipsum                            |                                    |                          | ŧ       |
| > 11            | Lorem ipsum  | Lorem ipsum  | Lorem ipsum    | Lorem ipsum       | Lorem ipsum                            |                                    |                          | ŧ       |
| 2 12            | Lorem ipsum  | Lorem ipsum  | Lorem ipsum    | Lorem ipsum       | Lorem ipsum                            |                                    |                          | ŧ       |
| $\geq$ 13       | Lorem ipsum  | Lorem ipsum  | Lorem ipsum    | Lorem ipsum       | AOP support in algebraic specification |                                    |                          | ŧ       |
|                 |              |              |                |                   |                                        | $\left[13 \times \right]$<br>Show: | Detail<br>$< 12$<br>Edit | $1 -$   |
|                 |              |              |                |                   |                                        |                                    | Delete                   |         |
|                 |              |              |                |                   |                                        |                                    |                          |         |

**Obrázek 4.5:** Sekce 'My topics' semestrálních projektů

### 4. Návrh **........................................**

### **Tabulka schvalování studentů na téma semestrálního projektu**

Design této tabulky se řídí návrhem popsaným v podsekci [4.1.2.](#page-26-0) Nejdůlěžitějsími body návrhy jsou:

- **.** Šipka na začátku řádku šipka, která se nachází na začátku každého řádku tabulky naznačuje, že je řádek rozklikatelný, kromě této šipky tuto možnost také indikuje změna kurzoru a barvy řádku při na jeho najetí.
- **.** Pruh na straně pruh sjednocuje řádek tématu s tabulkou studentů

Kromě popsaných bodů je na obrázku [4.6](#page-31-0) změna názvů podsekcí, která řeší dřívější matoucí pojmenování podsekcí s termíny 'topic' a 'project' (řešeno do podrobna v podsekci [6.1.1](#page-39-2) - nález N3 a v podsekci [6.1.2](#page-42-0) - nález U1).

<span id="page-31-0"></span>

| Q                     |                                |                     | <b>Approved projects</b> |                   |             | $13 -$<br>Show: | $(12 - 56)$<br>$1 -$<br>Jump to:    |
|-----------------------|--------------------------------|---------------------|--------------------------|-------------------|-------------|-----------------|-------------------------------------|
| <b>ID ≎</b>           | Supervisor ℃                   | <b>Department ℃</b> | Intended for ℃           | Capacity <b>↔</b> | Title ℃     |                 | Actions                             |
| >1                    | Lorem ipsum                    | Lorem ipsum         | Lorem ipsum              | Lorem ipsum       | Lorem ipsum |                 | i                                   |
| $\geq$ 2              | Lorem ipsum                    | Lorem ipsum         | Lorem ipsum              | Lorem ipsum       | Lorem ipsum |                 | I                                   |
| $\times$ 3            | Lorem ipsum                    | Lorem ipsum         | Lorem ipsum              | Lorem ipsum       | Lorem ipsum |                 | ŧ                                   |
| Related projects      |                                |                     |                          |                   |             |                 |                                     |
| Assignee              |                                | Subject             |                          | Semester          |             | State           | Action                              |
| Tadeáš Kyral - tadkyr |                                | Lorem ipsum         |                          | Lorem ipsum       |             | <b>APPROVED</b> | シ×                                  |
|                       | Dominik Kouba - koubadom       | Lorem ipsum         |                          | Lorem ipsum       |             | <b>RESERVED</b> | ×                                   |
| Hoang Tran - tranhoan |                                | Lorem ipsum         |                          | Lorem ipsum       |             | <b>REJECTED</b> | $\times$                            |
|                       | Daria Kulynyschenko - kulyndar | Lorem ipsum         |                          | Lorem ipsum       |             | <b>APPROVED</b> | $\checkmark$ $\times$               |
|                       |                                |                     |                          |                   |             |                 |                                     |
| >4                    | Lorem ipsum                    | Lorem ipsum         | Lorem ipsum              | Lorem ipsum       | Lorem ipsum |                 | ŧ                                   |
| 5 <sub>5</sub>        | Lorem ipsum                    | Lorem ipsum         | Lorem ipsum              | Lorem ipsum       | Lorem ipsum |                 | ŧ                                   |
| 56                    | Lorem ipsum                    | Lorem ipsum         | Lorem ipsum              | Lorem ipsum       | Lorem ipsum |                 |                                     |
| >7                    | Lorem ipsum                    | Lorem ipsum         | Lorem ipsum              | Lorem ipsum       | Lorem ipsum |                 | ŧ                                   |
| 58                    | Lorem ipsum                    | Lorem ipsum         | Lorem ipsum              | Lorem ipsum       | Lorem ipsum |                 | į                                   |
| > 9                   | Lorem ipsum                    | Lorem ipsum         | Lorem ipsum              | Lorem ipsum       | Lorem ipsum |                 |                                     |
| 2 10                  | Lorem ipsum                    | Lorem ipsum         | Lorem ipsum              | Lorem ipsum       | Lorem ipsum |                 |                                     |
| > 11                  | Lorem ipsum                    | Lorem ipsum         | Lorem ipsum              | Lorem ipsum       | Lorem ipsum |                 |                                     |
| $\geq$ 12             | Lorem ipsum                    | Lorem ipsum         | Lorem ipsum              | Lorem ipsum       | Lorem ipsum |                 |                                     |
| $\geq$ 13             | Lorem ipsum                    | Lorem ipsum         | Lorem ipsum              | Lorem ipsum       | Lorem ipsum |                 |                                     |
|                       |                                |                     |                          |                   |             | $13 -$<br>Show: | $(12 - 56)$<br>Jump to:<br>$1 \vee$ |
|                       |                                |                     |                          |                   |             |                 |                                     |
|                       |                                |                     |                          |                   |             |                 |                                     |

**Obrázek 4.6:** Tabulka pro schvalování a zobrazení studentů přihlášených na téma semestrálního projektu

#### **Formulář pro vytvoření nového tématu semestrálního projektu**

Formulář se řídí návrhem, který je popsán v podsekci [4.1.4](#page-28-0)

ctuthesis t1606152353 20

<span id="page-32-1"></span>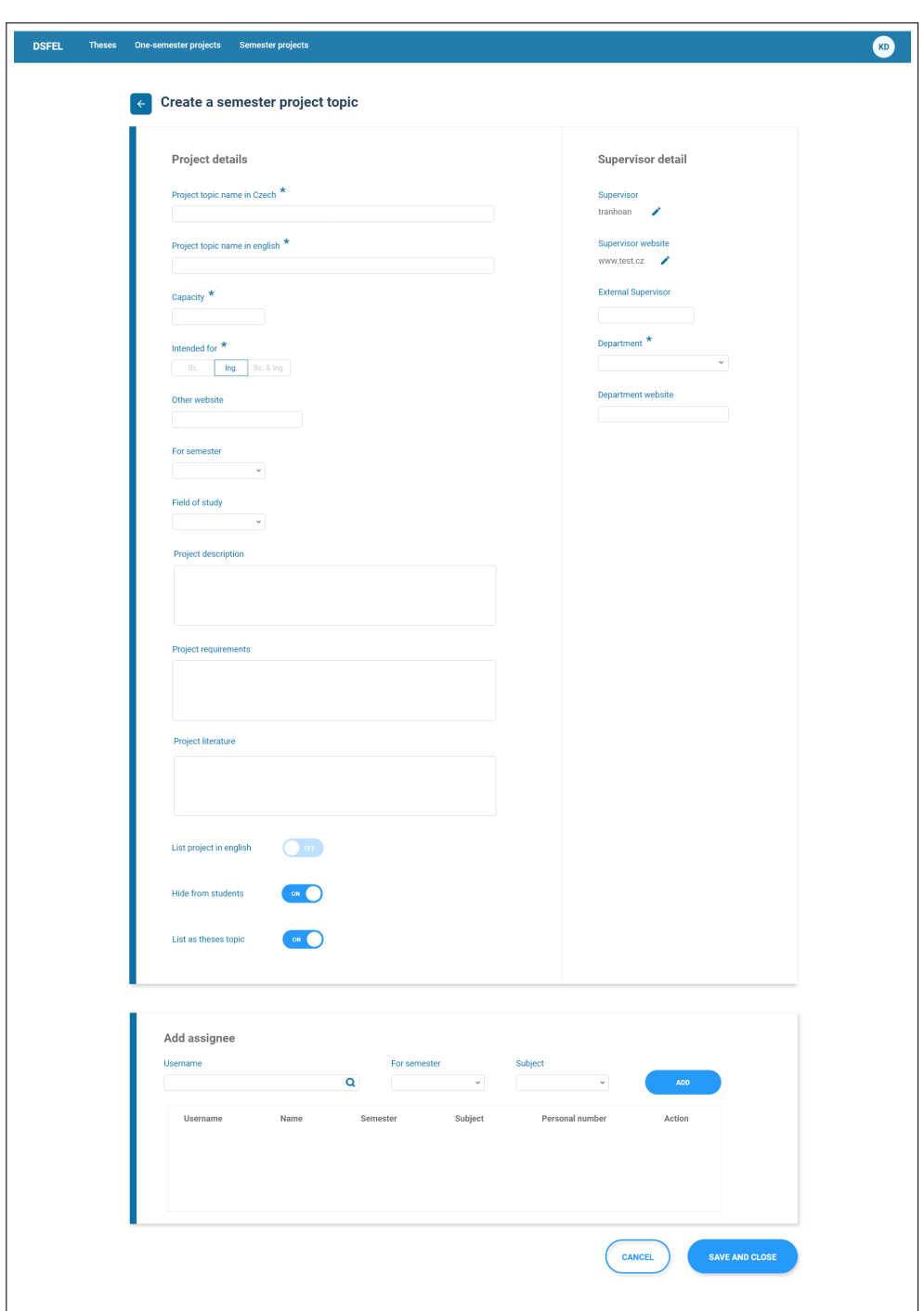

**....................................** 4.3. Shrnutí návrhu

<span id="page-32-0"></span>**Obrázek 4.7:** Formulář pro vytvoření nového tématu semestrálního projektu

### **4.3 Shrnutí návrhu**

V této kapitole byl popsán postupný vývoj prototypu. Byl při tom dodržen iterativní proces HCD, čili ze začátku proběhlo testování stávající aplikace, 4. Návrh **........................................**

ze kterého vyplynuly nálezy opravené v prvním low fidelity prototypu. Na jeho základě poté vznikal high fidelity prototyp, který byl znovu uživatelsky testován, nálezy tohoto testování byly později vyřešeny v implementaci.

### <span id="page-34-0"></span>**Kapitola 5**

### **Implementace**

<span id="page-34-1"></span>Tato kapitola se zabývá nástroji, které byly využity pro vytvoření high fidelity prototypu a jeho implementací.

### <span id="page-34-2"></span>**5.1 Použité technologie**

### **5.1.1 Adobe XD**

K vytvoření high fidelity prototypu byl využit Adobe XD [\[1\]](#page-59-6), nástroj umožňuje efektivní návrh UI za pomoci vytváření tzv. artboards, které jednotlivě představují obrazovku. Adobe XD dále obsahuje efektivní features, jako jsou: **.** Repeat Grid - umožnuje duplikovat vytvořené komponenty

- 
- **.** Animations umožnuje vytvořit animace v prototypu
- **.** Responsive resize umožňuje responzivně měnit velikost návrhu bez potřeby manuálně upravovat velikost vnitřních elementů

<span id="page-34-3"></span>Nástroj podporuje také simulaci interakce s aplikací propojením zmíněných artboards. Tímto způsobem byl realizován klikací prototyp.

### **5.1.2 CSS**

CSS [\[2\]](#page-59-7) je jazyk, který se používá k popisu grafické reprezentace dokumentů psaných v ve strukturálních jazycích HTML, XML, XHTML. CSS určuje, jak má daný element být zobrazen, čili obsahuje informace jako například barva, písmo, umístění prvků a další vizuální vlastnosti.

### 5. Implementace **....................................**

### <span id="page-35-0"></span>**5.1.3 Javascript**

Javascript [\[3\]](#page-59-8) je interpretovaný, objektově orientovaný, skriptovací jazyk, který se používá zejména pro webové stránky. V práci byl použit hlavně k zachytávání DOM událostí, které byly vyvolány uživatelskou interakcí. Tyto události pak zpracovávaly tzv. posluchače, které vyvolávaly žádané chování. K ulehčení práce byla použita knihovna jQuery [\[4\]](#page-59-9), kladoucí důraz na interakci mezi JavaScriptem a HTML. Zjednodušuje průchod DOM stromem a jeho manipulaci, zpracování událostí a další. Knihovna byla v projektu již zakomponována před počátkem bakalářské práce, a proto bylo vhodné ji nadále používat.

### <span id="page-35-1"></span>**5.1.4 Java Server Faces**

Aplikace je vyvíjena v Java Server Faces [\[5\]](#page-59-10) (zkráceně JSF), což je framework snažící se o usnadnění tvorby UI. JSF obsahuje knihovny s nadefinovanými XML tagy, pomocí kterých lze na webovou stránku vkládat UI komponenty, těm jsou předávány data k zobrazení z Java bean. V aplikaci se využívají hlavně komponenty z knihovny Primefaces poskytující rozsáhlý počet komponent s předem nadefinovanými CSS. Knihovna zahrnuje i javascript knihovnou jQuery zmíněnou výše.

#### <span id="page-35-2"></span>**5.1.5 Less**

K zjednodušení práce s psaním CSS a pro větší přehlednost byl použit Less. Less je preprocessor, zpracovává vstupní data ve vlastním jazyce, ale jeho výstupem je opět čistý CSS. Oproti čistému CSS nabízí Less následující vlastnosti:

- **.** Použití proměných
- **.** Zanořování **.** Použití funkcí
- 
- <span id="page-35-3"></span>**.** Použití mixins

### **5.2 Úpravy dle nálezů z testování**

V implementaci byly provedy menší změny podle výsledků uživatelského testování high fidelity prototypu (viz. [6.2\)](#page-52-0)).

**. Přidání vysvětlivky k pojmu 'kapacita'** - někteří participanti (P1, P2) si nebyli jisti významem toho termínu, proto byla přidána vysvětlivka ve formuláři pro vytvoření nového tématu semestrálního projektu.

ctuthesis t1606152353 24
- **. Přidání možnosti zobrazit tabulku se schvalováním do pop-up boxu** - podle nálezu F1 [\(6.2.6\)](#page-54-0) byl problém s nízkou indikací rozkliknutelnosti řádku v tabulce pro zobrazení tabulky se schvalováním. Proto byla přidána možnost zobrazit tabulku tímto způsobem.
- **. Floating tlačítka ve formuláři** V nálezu F3 [\(6.2.6\)](#page-54-0) byl zjištěn problém v dlouhém formuláři, kdy uživatel nemusí nutně vidět tlačítko pro uložení, které se nachází na spodu stránky. Při delším obsahu se musí scrollovat, z tohoto důvodu byly zvoleny floating tlačítka, které vždy budou na stránce vidět (viz. obrázek [5.1\)](#page-36-0)
- **. Výměna ikonek pro schválení či odmítnutí za tlačítka** Podle nálezu F2 bylo zjištěno, že ikonky ke schválení/odmítnutí přihlášení studenta na téma semestrálního projektu byly matoucí, proto byly nahrazeny tlačítkami s odpovídajícím popiskem (viz. obrázek [5.2\)](#page-36-1)

<span id="page-36-0"></span>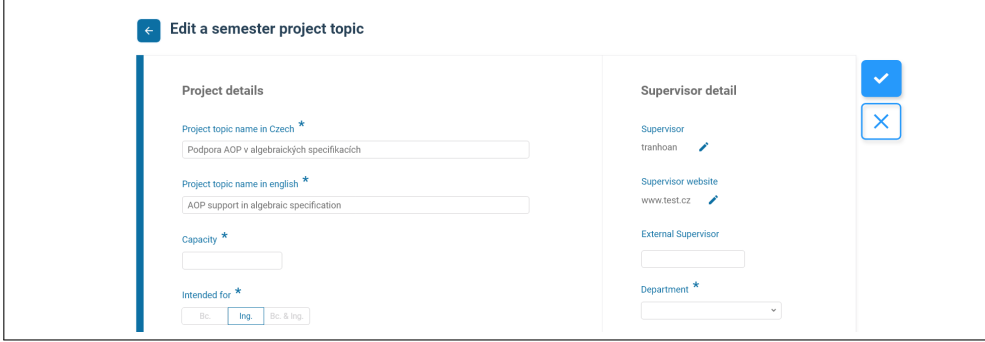

**Obrázek 5.1:** Floating tlačítka ve formuláři

<span id="page-36-1"></span>

| $\times$ 3               | Lorem ipsum                    | Lorem ipsum | Lorem ipsum | Lorem ipsum | Lorem ipsum |                 |                   |
|--------------------------|--------------------------------|-------------|-------------|-------------|-------------|-----------------|-------------------|
| Related projects         |                                |             |             |             |             |                 |                   |
| Assignee                 |                                | Subject     |             | Semester    |             | State           | Action            |
| Tadeáš Kyral - tadkyr    |                                |             | Lorem ipsum |             | Lorem ipsum | <b>APPROVED</b> | Reject<br>Approve |
| Dominik Kouba - koubadom |                                |             | Lorem ipsum |             | Lorem ipsum | <b>RESERVED</b> | Approve<br>Reject |
| Hoang Tran - tranhoan    |                                | Lorem ipsum |             |             | Lorem ipsum | <b>REJECTED</b> | Reject<br>Approve |
|                          | Daria Kulynyschenko - kulyndar | Lorem ipsum |             |             | Lorem ipsum | <b>APPROVED</b> | Reject<br>Approve |

**Obrázek 5.2:** Tabulka pro schvalování přihlášení studentů po úpravě

## **5.3 Ukázky z kódu**

#### **5.3.1 Stylování komponent**

Již před začátkem bakalářské práce byly použity v aplikaci komponenty z knihovny Primefaces, které jsou již předem nastylované. Proto velkou 5. Implementace **....................................**

část implementace tvořilo přepisování existujících stylů knihovny. V ukázce kódu na řádku 10 je například vidět overridování třídy *.ui-paginator-top*, která spadá pod knihovnu Primefaces. Byly také potřeba změnit defaultní ikony definované knihovnou (v ukázce [5.1](#page-37-0) na řádku 20). Vyšší čitelnost kódu umožňuje vnořování, využití proměných a mixin funkcí.

```
1 .content {
2 margin-left: 2.5rem;
3 .table {
4 max-width: 96%;
5 box-shadow: 3px 5px 6px rgba(0, 0, 0, 0.16);
6
7 .ui-paginator-top {
8 font-family: 'Roboto', sans-serif;
9 background-color: white;
10 border: 1px solid @base-grey;
11 }
12 .ui-paginator-first {
13 .paginator-buttons();
14 &:before {
15 content: "\f100";
16 }
17 }
18 }
19 }
```
**Listing 5.1:** CSS tabulky v sekci semestrálních projektů

#### **5.3.2 Komponenty knihovny Primefaces**

V ukázce [5.2](#page-37-1) je použita komponenta datatable z knihovny Primefaces, která představuje tabulku v sekci semestrálních projektů. Zobrazená data se této komponentě předávají přes atribut *value*, kde se jí předává hodnota z beany semestrálních projektů.

Na řádku 7 je atributu *paginatorTemplate* předávána komponenta *PageLinks*, která je předem definovaná v knihovně. Atribut představuje vzor pro paginátor tabulky, kam se dají vkládat i vlastní komponenty, jak je vidět například na řádku 9. Velkým problémem bylo stylování předem definovaných komponent knihovny jako je právě *PageLinks*, jelikož nelze modifikovat její strukturu ani ji přidat vlastní třídu CSS.

```
1 <p:dataTable
2 value="#{semesterProjectTopicBean.semesterProjects}"
3 rows="#{semesterProjectTopicListState.rows}"
4 lazy="true"
5 widgetVar="semesterproject"
```

```
ctuthesis t1606152353 26
```

| styleClass="semester-project-table"         |
|---------------------------------------------|
| paginatorTemplate="{Filter} {PageLinks}">   |
|                                             |
| <f:facet name="{Filter}"></f:facet>         |
| <div class="filter-wrapper"></div>          |
| <span>Filter</span>                         |
| 12<br><i class="icon fas fa-sliders-h"></i> |
| $\langle$ /div $\rangle$                    |
| $\langle f$ : facet>                        |
| 15<br>$\langle p:$ datatable $\rangle$      |
|                                             |

**Listing 5.2:** Ukázka použití komponenty z knihovny Primefaces

#### **5.3.3 Posluchače**

Na ukázce [5.3](#page-38-0) je příklad jednoduchého posluchače, který má na starost zobrazovat pop-up box s akcemi pro řádek v tabulce s tématy semestrálního projektu. Funkce poslouchá na událost kliknutí, načež se u elementu pop-up boxu přepíná třída *visible*, která v CSS obsahuje vlastnosti pro zobrazení elementu. Řádek 7 *e.stopPropagation()* zaručuje, aby událost neprobublala nahoru a nevyvolala tak i kliknutí na celý řádek v tabulce.

```
1 var manageActionBarVisibility = function () {
2 let actions = $('td.actions');
3 actions.click(function (e) {
4 actions.not(this).find(".action-bar").removeClass("
     visible");
5 $(this).find(".action-bar").toggleClass("visible");
6 $('.ui-datatable-tablewrapper').addClass("action-bar-
     visible");
7 e.stopPropagation();
8 });
9
10 $(document.body).click(function () {
11 actions.find(".action-bar").removeClass("visible");
12 });
13 };
```
**Listing 5.3:** Ukázka posluchače pro zobrazení

## **Kapitola 6**

## **Testování**

Testování probíhalo dohromody ve 3 fázích. V první fázi byla testována nasazená, stávající aplikace, po níž následovalo testování navrženého prototypu a nakonec testování implementované aplikace. V následujícíh sekcích podrobně popíšu průběh jednotlivých fází.

## <span id="page-39-0"></span>**6.1 Testování stávající aplikace před redesignem**

#### **6.1.1 Heuristická evaluace a Kognitivní průchod**

Prvním krokem bylo vykonání testování bez uživatele za pomocí metodik Heuristické evaluace a Kognitivního průchodu. Tyto metody byly zvoleny, protože jsou vhodné v počáteční fázi testování, pro vytipování si základních problémů použitelnosti aplikace. Heuristická evaluace byla vykonána jenom jedním expertem, přičemž ideální počet expertů by měl být čtyři. Následovný kognitivní průchod byl vykonán nezávisle na sobě třemi experty. Po rozhovoru se správcem aplikace, který jako stakeholder zná aplikaci do podrobna a často se i stýká s primární cílovou skupinou aplikace, byly vybrány následující use cases pro testování (use cases jsou popsány v příloze [C\)](#page-62-0):

- **.** UC1 Vytvořit téma disertační práci
- **.** UC2 Upravit téma disertační práci
- **.** UC6 Požádat o schválení tématu disertační práce
- **.** UC14 Vytvořit téma semestrálního projektu

**.....** 6.1. Testování stávající aplikace před redesignem

- **.** UC15 Upravit téma semestrálního projektu
- **.** UC24 Smazat téma semestrálního projektu
- **.** UC21 Schválit studentovi semestrální projekt
- **.** UC20 Zobrazit všechny schválené semestrální projekty

#### **Nálezy**

Po vykonání Heuristické evaluace a Kognitivního průchodu byly zpracovány nálezy, které jsou následovně seřazeny podle závažnosti (závažnosti popsány v tabulce [6.8\)](#page-48-0).

- **.** N1: Nedostatečná zpětná vazba aplikace 1: Nedostatečná zpě<br>■ Závažnost: vážná
	-
	- Závažnost: vážná<br>■ Metoda: Kognitivní průchod
	- **.** Use-case: UC1, UC2, UC14, UC15, UC24
	- **.** Popis: Ve 3 hlavních sekcích aplikace (Semestrální projekty, Jednosemestrální projekty, Disertační práce) chybí zpětná vazba po vytvoření, úpravě a smazání tématu.
	- **.** Návrh řešení: Přidat po těchto operacích okno o úspěšném/neúspěšném vykonání
- **.** N2: Nekonzistentní popis akcí v aplikaci **.** Závažnost: vážná
	-
	- **–** Závažnost: vážná<br>• Metoda: Heuristická evaluace
	- **.** Porušená heuristika: Error prevention
	- **.** Use-case: UC1, UC14
	- **.** Popis: Ve formulářích pro vytvoření nového tématu disertační práce a semestrálního projektu chybí označení některých polí, které jsou povinné
	- **.** Návrh řešení: Přidat ikonu, která naznačuje, že je pole povinné
- **.** N3: Neodpovídající a matoucí názvy podsekcí v sekci semestrálních projektů
	- **.** Závažnost: vážná
	- **.** Metoda: Kognitivní průchod **.** Screen: Obrázek [6.1](#page-41-0)
	-
	- Screen: Obrázek 6.1<br>■ Use-case: UC14, UC15, UC20
- **.** Popis: Sekce semestrálních projektů se aktuálně dělí na 4 podsekce s názvy: 'My topics', 'All topics', 'My projects', 'All projects'. I přesto, že jsou termíny topic a project zavedeny a používány např. i v KOSu, ukázalo se (viz. kapitola [6.1.2\)](#page-42-0), že jsou tyto názvy matoucí. Kromě toho, názvy neodpovídají primární funkci těchto podsekcí. Podsekce 'My projects' slouží ke schvalování projektů studentům, kteří jsou na dané téma přihlášni, název této podsekce tomu nijak nenaznačuje.
- **.** Návrh řešení: Podsekce 'My projects' vhodněji přejmenovat na 'Reservations' nebo se dá sloučit do podsekce 'My projects'
- <sup>2</sup> Reservations' nebo se dá sloučit do podsek<br>■ N4: Chaotické uspořádání komponent v aplikaci **.** Závažnost: vážná
	-
	- **.** Metoda: Kognitivní průchod **.** Screen: Obrázek [6.2](#page-42-1)
	-
	- **8** Screen: Obrázek 6.2<br>**8 Use-case: UC1, UC2, UC6, UC14, UC15, UC24, UC20**
	- **.** Popis: Tabulky a formuláře nejsou přehledné. Nejsou odděleny důležité informace od vedlejších, a proto text v tabulkách splývá s okolím.
	- **.** Návrh řešení Je potřeba vhodněji rozpoložit komponenty v aplikaci, zvýraznit text v tabulkách a zvolit lepší spacing řádků v tabulce.

<span id="page-41-0"></span>

| <b>E</b> Semester projects ▼ |
|------------------------------|
| My topics                    |
| <b>All topics</b>            |
| <b>My projects</b>           |
| <b>Projects list</b>         |

**Obrázek 6.1:** Nabídka podsekcí v sekci semestrálních projektů

**.....** 6.1. Testování stávající aplikace před redesignem

<span id="page-42-1"></span>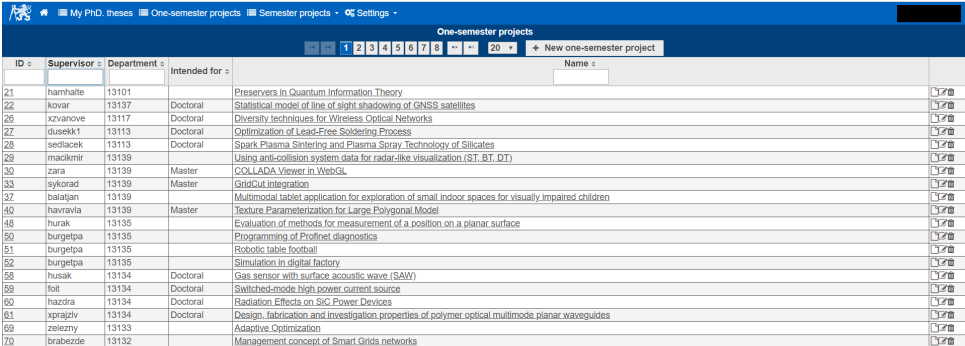

**Obrázek 6.2:** Příklad tabulky témat jedenosemestrálních projektů

#### <span id="page-42-0"></span>**6.1.2 Usability testing**

Po provedení Heurisitcké evaluace a Kognitivního průchodu byla aplikace otestována ponteciálními uživateli aplikace za pomoci metody Usability testing.

#### **Participanti**

Aplikace byla testována dvěma uživateli z primární cílové skupiny (P1 a P2) a jelikož nebylo možné sehnat vyšší počet participantů z této skupiny, přidali se do testování dva participanti (P3 a P4), kteří však mají dostatečné znalosti prostředí na FELu i uživatelů cílové skupiny, tudíž byli schopni rozpoznat jejich potřeby.

#### **Postup testování**

Testování probíhalo v usability laboratoři na Českém vysokém učení technickém, Fakultě elektrotechnické a zabralo v průměru 25 minut. Participanti byli s jejich svolením monitorováni pro pozdější případné potřebě projít průběh testování. Nejdříve byl participantům před začátkem testováni popsán cíl a účel aplikace. Poté jim byl předán krátký pre-test, který vyplnili. Dále se přešlo k hlavní části, kdy byl participantům předán seznam 9 úkolů (příloha [D\)](#page-76-0). Před tím než začli, byli požádáni o sdílení jejich myšlenkových pochodů během plnění těchto úkolů, také byli ujištěni o tom, že je testována aplikace a ne samotní participanti. Po dokončení úkolů vyplnili účastníci post-test a případně nastala diskuze o průběhu testování nebo o jejich dojmů z aplikace.

#### **Pre-test dotazník**

**.**1. PRE-Q1: Zúčastnil/a jste se někdy uživatelského testování?

## 6. Testování **......................................**

- **.**2. PRE-Q2: Zkoušíte rád/a nové programy?
	-
- 5. *Testování* **a matematiciónica (b. 1933)**<br>
2. PRE-Q2: Zkoušíte rád/a nové pro<br>
3. PRE-Q3: Znáte aplikaci DSFEL?<br>
4. PRE-Q4: Pokud ano, používali js **.**4. PRE-Q4: Pokud ano, používali jste někdy aplikaci?

#### **Post-test dotazník**

- 
- **.**1. POST-Q1: Co se vám na aplikaci DSFEL líbilo? 1. POST-Q1: Co se vám na aplikaci DSFEL líbilo?<br>
2. POST-Q2: Co se vám na aplikaci DSFEL nelíbilo?<br>
3. POST-Q3: Přišlo vám srozumitelné zadání úkolů? 1. POST-Q1: Co se vám na aplikaci DSFEL líbilo?<br>
2. POST-Q2: Co se vám na aplikaci DSFEL nelíbilo<sup>?</sup><br>
3. POST-Q3: Přišlo vám srozumitelné zadání úkolů?<br>
4. POST-Q4: Vadilo vám, že jste monitorováni? 1. POST-Q1: Co se vám na aplikaci DSFEL líb:<br>
2. POST-Q2: Co se vám na aplikaci DSFEL nel<br>
3. POST-Q3: Přišlo vám srozumitelné zadání úl<br>
4. POST-Q4: Vadilo vám, že jste monitorováni?<br>
5. POST-Q5: Jak byste ohodnotil/a prů
	-
	-
	- **.**5. POST-Q5: Jak byste ohodnotil/a průběh testování? (1-nejlepší, 5-nejhorší)

### **Testování Participanta 1** ■ **Testová**<br>■ **Věk:** 48

- 
- **.** Pohlaví: muž
- **.** Od roku 2009 zaměstnanec ČVUT FEL
- **.** Má ročně na starost vysoký počet semestálních projektů (cca. 20)

#### **Pre-test**

<span id="page-44-0"></span>Odpovědi na Pre-test dotazník Participanta 1 jsou zobrazeny v tabulce [6.1](#page-44-0)

| Otázka | Odpověď |
|--------|---------|
| PRE-Q1 | Ne      |
| PRE-Q2 | Někdy   |
| PRE-Q3 | Ne      |
| PRE-Q4 |         |

**Tabulka 6.1:** Odpovědi na Pre-test Participanta 1

#### **Log**

Log z testování lze najít v příloze [E](#page-77-0)

#### **Evaluace**

Úkoly zabraly participantovi 16 minut, nicméně po testování byla rozvinuta diskuze o aplikaci, procesu schvalování prací a o aplikacích s podobným účelem. Session skončil tedy nakonec po 35 minutách. Participant měl největší potíže s úkolem 7 a úkolem 2. V úkolu 7 musel přes minutu a půl hledat sekci rezervací. Tuto sekci hledal v editaci a detailu tématu semestrálního projektu. V úkolu 2 vyplňoval do pole vedoucího projektu celé jméno místo username, této chyby si po chvíli všiml, problém byl ale s přidáním studenta k tématu, které lze realizovat přes tlačítko 'Add assignee'. Toto tlačítko je však nedostupné do té doby než je vyplněno pole pro kapacitu. Participant hledal funkci přidávání studenta v detailu. Po minutě si nevědel rady a musel požádat testera o pomoc. V úkolu 3, kdy se mělo téma semestrálního projektu upravit, si participant nevšiml ikony pro editaci tématu, jelikož bylo moc malé. Úpravu by si představoval mít dostupnou přes detail tématu semestrálního projektu.

Participant byl velice ochotný a komunikativní, během testování navhrhoval různé změny, které by se mu jako uživateli aplikace líbily. Velká diskuze byla také o termínech 'Topic' a 'Project', jelikož jsi nebyl jistý jejich rozdílem.

#### **Testování Participanta 2**

- **.** Věk: 26
- **.** Pohlaví: muž
- **.** Doktorand na FEL

#### **Pre-test**

Odpovědi na Pre-test dotazník Participanta 2 jsou zobrazeny v tabulce [6.2](#page-45-0)

#### 6. Testování **......................................**

<span id="page-45-0"></span>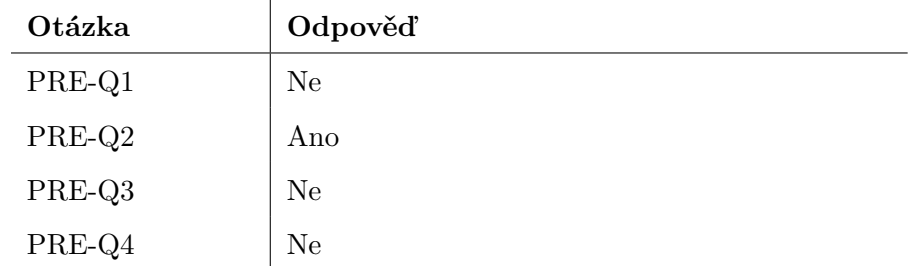

**Tabulka 6.2:** Odpovědi na Pre-test Participanta 2

#### **Log**

Log z testování lze najít v příloze [F](#page-79-0)

 $\overline{a}$ 

#### **Post-test**

Odpovědi na Post-test dotazník Participanta 2 jsou zobrazeny v tabulce [6.3](#page-45-1)

<span id="page-45-1"></span>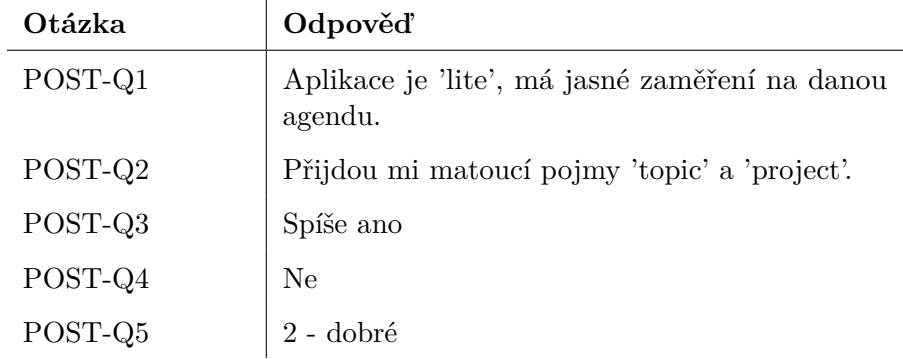

**Tabulka 6.3:** Odpovědi na Post-test Participanta 2

#### **Evaluace**

Participantovi trvalo splnění úkolů 15 minut. Kromě úkolu 7 neměl větší obtíže se splněním úkolů. Největší problém participantovi činilo, podobně jako Participantovi 1, nalézt sekci rezervací. Tuto sekci hledal v detailu semestrálního projektu. Při vytváření tématu semestrálního projektu poznamenal, že není dostatečně vidět, které pole ve formuláři jsou povinné. Participantovi přišla tabulka rezervací moc chaotická, poznamenal, že projekty patřící pod určité téma nejsou dost vizuálně oddělené od ostatních témat.

**.....** 6.1. Testování stávající aplikace před redesignem

#### **Testování Participanta 3**

- **.** Věk: 22
- **.** Pohlaví: žena

#### **Pre-test**

Odpovědi na Pre-test dotazník Participanta 3 jsou zobrazeny v tabulce [6.4](#page-46-0)

<span id="page-46-0"></span>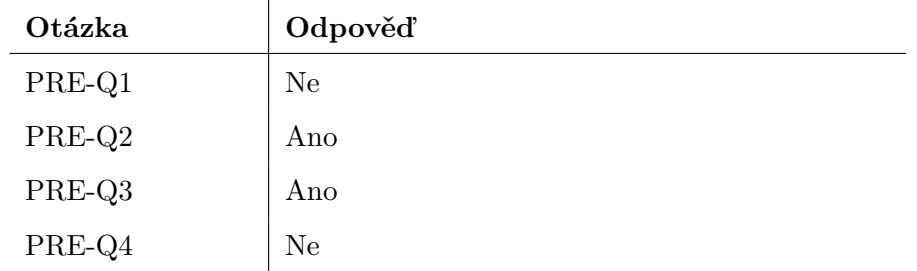

#### **Tabulka 6.4:** Odpovědi na Pre-test Participanta 3

#### **Log**

Log z testování lze najít v příloze [G](#page-81-0)

#### **Post-test**

<span id="page-46-1"></span>Odpovědi na Post-test dotazník Participanta 3 jsou zobrazeny v tabulce [6.5](#page-46-1)

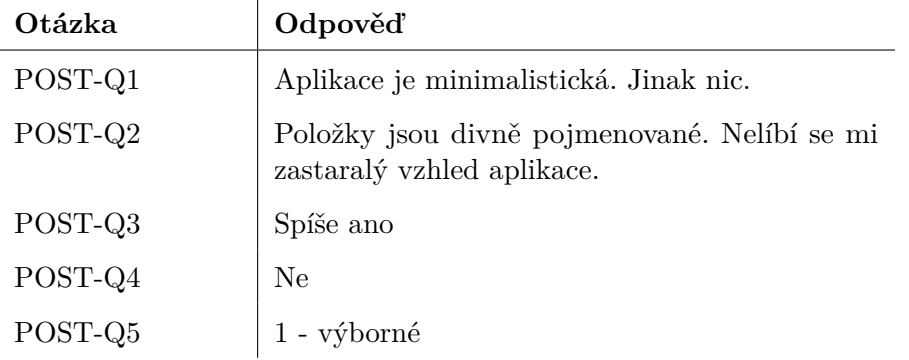

**Tabulka 6.5:** Odpovědi na Post-test Participanta 3

#### **Evaluace**

Splnění všech úkolů trvalo participantovi 12 minut. Nejvíce obtížné participantovi přišly opět úkol 7 a úkol 2. Podobně jako u Participanta 1 trvalo dlouho nalézt tlačítko pro přidání studentů a najít sekci s rezervací. Také pro participanta matoucí pojmy 'one-semester projects' a 'semester project'. Na participantovi bylo vidět, že vzhled aplikace mu moc nevyhovuje.

## 6. Testování **......................................**

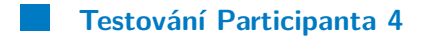

- **.** Věk: 24
- **.** Pohlaví: muž

#### **Pre-test**

Odpovědi na Pre-test dotazník Participanta 4 jsou zobrazeny v tabulce [6.6](#page-47-0)

<span id="page-47-0"></span>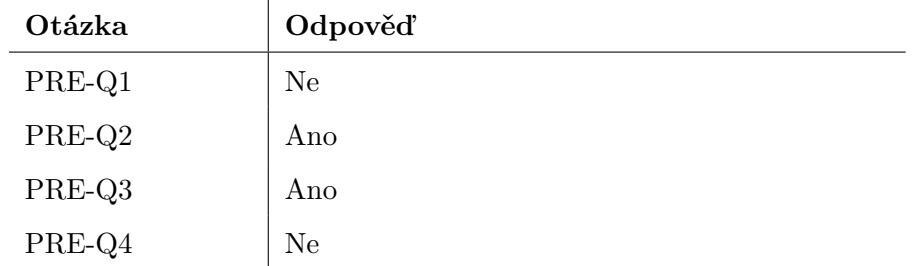

**Tabulka 6.6:** Odpovědi na Pre-test Participanta 4

#### **Log**

Log z testování lze najít v příloze [H](#page-83-0)

#### **Post-test**

Odpovědi na Post-test dotazník Participanta 4 jsou zobrazeny v tabulce [6.7](#page-47-1)

<span id="page-47-1"></span>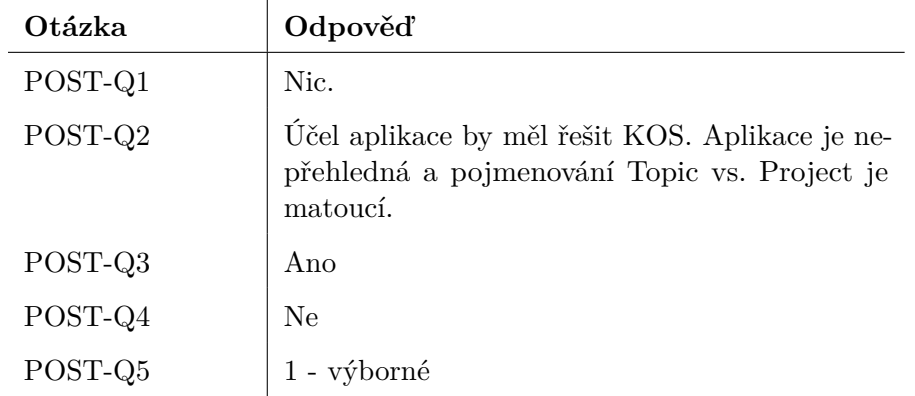

**Tabulka 6.7:** Odpovědi na Post-test Participanta 4

#### **Evaluace**

Participant splnil úkoly velice rychle a s lehkostí. Stěžoval si na špatné pojmenování termínů 'Project' a 'Topic'. Měl také potíže se splněním úkolu 7, sekci rezervací nakonec našel sám, ale musel proklikat všechny podsekce sekce

#### semestrálních projektů.

Participant byl v dobré náladě a často vtipkoval během testování. Z aplikace neměl moc dobrý dojem, často poznamenával, že aplikace je vzhledově nevyhovující.

#### **Nálezy**

Po usability testování byly zpracovány následující nálezy, které jsou seřazené podle závažnosti (viz. tabulka [6.8\)](#page-48-0)

<span id="page-48-0"></span>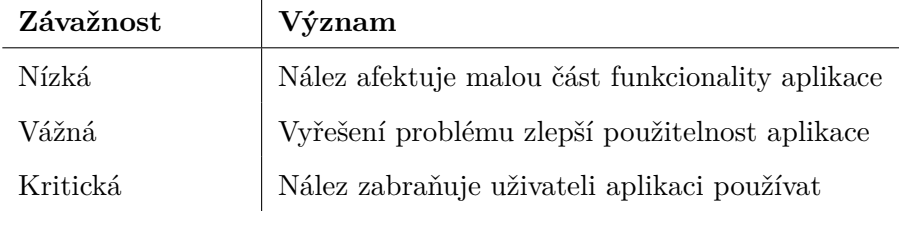

**Tabulka 6.8:** Závažnosti nálezů

- **.** U1: Nejasnost pojmů 'My topics' a 'My projects' v sekci semestrálních projektů
	- **.** Závažnost: vážná
	- **.** Participanti s tímto problémem: P1, P2, P3, P4
	- **.** Úkoly: Úkol 1, Úkol 2
	- **.** Popis: Jak bylo odhadnuto již z kognitivního průchodu, všem participantům dělalo potíže odlišit tyto pojmy při otevření nabídky semestrálních projektů (obrázek [6.1\)](#page-41-0)
	- **.** Návrh řešení: Aby byla vidět hiearchie pojmů a zároveň aby uživatel nebyl zmaten sekcemi 'My projects' a 'My topics', lze sekci 'My projects' zrušit a tabulku v ní, která slouží ke schvalování, sloučit do tabulky témat semestrálních projektů 'My topics'. Tabulka by obsahovala řádky s tématy semestrálních projektů a po rozkliknutí řádku by se objevila tabulka se studenty, kteří se chtějí na téma přihlásit.
- **.** U2: Nevýraznost a matoucí logika zobrazení tlačítka ke přidání studenta na semestrální projekt **.** Závažnost: vážná
	-
	- **.** Participanti s tímto problémem: P1, P3, P4
	- **.** Úkoly: Úkol 2
	- **.** Popis: Tlačítko sloužící ke přidání studenta na semestrální projekt má defaultní popisek 'Full capacity' a je znepřístupněno (obrázek [6.3\)](#page-49-0), proto byli participanti ze začátku zmateni účelem tlačítka. Až

po zvýšení hodnoty pole pro kapacitu na vyšší než nula se popisek tlačítka změní na 'Add assignee' a je zpřístupněno (obrázek [6.4\)](#page-49-1). Tlačítko je také nevhodně umístěno až ke konci formuláře, proto není vidět spojitost mezi polem pro kapacitu a tlačítkem.

<span id="page-49-0"></span>**.** Návrh řešení: Místo tlačítka by bylo vhodné přidat samostatnou sekci ve formuláři pro přidání studenta, kde by se nacházel input pro zadání username studenta a tlačítko pro přidání. Také by se obrátila závislost s kapacitou, jakmile by se přidával student a už by byla přesažena kapacita semestrálního projektu, zvýší se kapacita sama místo toho, aby uživatel musel zvýšit kapacitu ručně.

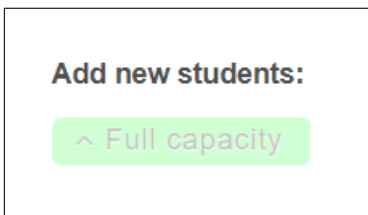

<span id="page-49-1"></span>**Obrázek 6.3:** Tlačítko před vyplnění pole s kapacitou

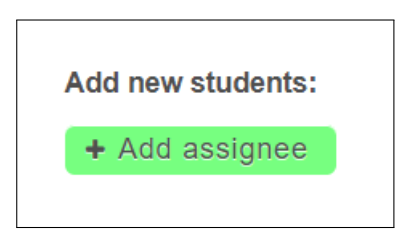

**Obrázek 6.4:** Tlačítko po vyplnění pole s kapacitou

- **.** U3: Neintuitivní umístění sekce pro schvalování přihlašení studentů na téma semestrálního projektu **.** Závažnost: vážná
	-
	- **.** Participanti s tímto problémem: P1, P2, P3, P4
	- **.** Participanti s<br>**.** Úkoly: Úkol 7
	- **.** Popis: Všichni participanti očekávali, že se bude schvalování provádět v sekci 'My topics', přesněji hledali tuto funkcionalitu většinou v úpravě nebo detailu tématu semestrálního projektu. Sekce se nachází v 'My projects', jejíž název, jak bylo uvedeno již v podkapitole [6.1.1,](#page-39-0) nenapovídá nijak o tom, že se zde dá schvalovat.
	- **.** Návrh řešení: Vyřešeno návrhem řešení U1, jelikož by se takto nacházelo intuitivně schvalování v sekci 'My topics'.
- **.** U4: Chaotické rozpoložení tabulky pro schvalování přihlášení studentů na téma semestrálního projektu

- **.** Závažnost: vážná
- **.** Participanti s tímto problémem: P2, P4
- **.** Úkoly: Úkol 7
- **.** Popis: Jelikož je vnořená tabulka se studenty nastylovaná podobně jako tabulka s tématy (obrázek [6.5\)](#page-50-0), není rozpoznatelné oddělení těchto tabulek. Není vidět na jaké téma jsou studenti přihlášeni.
- **.** Návrh řešení: V tabulce je potřeba označit téma a studenty, kteří jsou na něj přihlášení. Toho lze docílit například pruhem, který by se nacházel po straně. Dále je potřeba zvolit jiný styl tabulky se studenty.

<span id="page-50-0"></span>

| <b>Semester projects - My projects</b><br>$20 \times$ |                        |                                                         |  |                                           |                                                              |  |                      |                    |                 |                |                     |
|-------------------------------------------------------|------------------------|---------------------------------------------------------|--|-------------------------------------------|--------------------------------------------------------------|--|----------------------|--------------------|-----------------|----------------|---------------------|
| ID o                                                  | Supervisor :           | Department :<br>Name of<br>Capacity o<br>Intended for o |  |                                           |                                                              |  | Action               |                    |                 |                |                     |
|                                                       | tranhoan               | 13102                                                   |  | Master                                    | 2/2                                                          |  | test                 |                    |                 | œ              | <b>Reservations</b> |
|                                                       | semester: B182         |                                                         |  | subject code: A1B15IND                    |                                                              |  | supervisor: tranhoan | usemame: zoubeluk  | state: REJECTED | APPROVE        | <b>REJECT</b>       |
| semester: B191<br>subject code: A1B15IND              |                        |                                                         |  | supervisor: tranhoan<br>usemame: chalupa1 |                                                              |  | state: APPROVED      | APPROVE            | <b>REJECT</b>   |                |                     |
| subject code: A1B14IND<br>semester: not approved      |                        |                                                         |  |                                           | state: RESERVED<br>supervisor: tranhoan<br>usemame: tranhoan |  |                      | <b>APPROVE</b>     | <b>REJECT</b>   |                |                     |
|                                                       | tranhoan               | 13101                                                   |  | Bachelor                                  | $1/2$                                                        |  | tran                 |                    |                 | <b>B</b>       | <b>Reservations</b> |
|                                                       | semester: not approved |                                                         |  | subject code: A1B15IND                    |                                                              |  | supervisor: tranhoan | username: koubadom | state: RESERVED | <b>APPROVE</b> | <b>REJECT</b>       |
|                                                       |                        |                                                         |  |                                           |                                                              |  |                      |                    |                 |                |                     |
|                                                       |                        |                                                         |  |                                           |                                                              |  |                      |                    |                 |                |                     |
|                                                       |                        |                                                         |  |                                           |                                                              |  |                      |                    |                 |                |                     |
|                                                       |                        |                                                         |  |                                           |                                                              |  |                      |                    |                 |                |                     |
|                                                       |                        |                                                         |  |                                           |                                                              |  |                      |                    |                 |                |                     |
|                                                       |                        |                                                         |  |                                           |                                                              |  |                      |                    |                 |                |                     |
|                                                       |                        |                                                         |  |                                           |                                                              |  |                      |                    |                 |                |                     |

**Obrázek 6.5:** Tabulka se schvalováním přihlášení studentů na téma semestrálního projektu

- **.** U5: Nevýrazné označení povinných polí ve formuláři 5: Nevýrazné označe<br>■ Závažnost: nízká
	-
	- **.** Participanti s tímto problémem: P2
	- **.** Úkoly: Úkol 1, Úkol 2
	- **.** Popis: Ve formuláři pro vytvoření a editaci tématu (obrázek [6.6\)](#page-50-1) jsou ikony značící povinné pole nevýrazné.
	- **.** Návrh řešení: Zvýraznit a zvětšit hvězdičku

<span id="page-50-1"></span>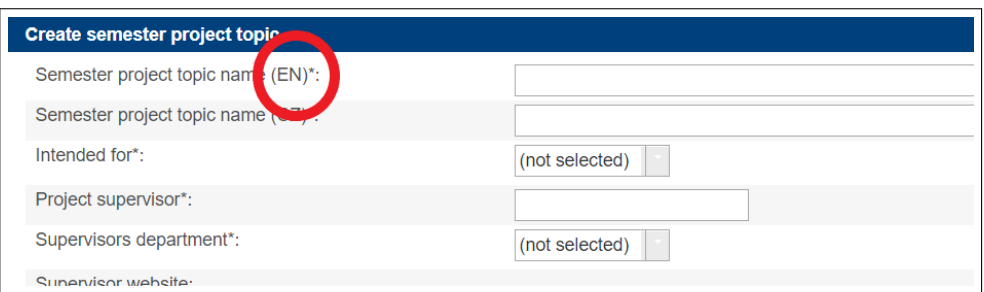

**Obrázek 6.6:** Formulář pro vytvoření tématu semestrálního projektu

- 6. Testování **......................................**
	- **.** U6: Nízká viditelnost ikon pro editaci, detail a smazání tématu semestrálního projektu
		- **.** Závažnost: nízká
		- **.** Participanti s tímto problémem: P1 **.** Participanti s<br>**.** Úkoly: Úkol 2
		-
		- **.** Popis: V tabulce jsou ikony pro editaci, zobrazení detailu a pro smazání moc malé.
		- **.** Návrh řešení: Zvětšit ikony nebo znázornit druh akce slovy místo ikonami.

#### **6.1.3 Shrnutí testování stávající aplikace**

Testování stávající aplikace bylo zprvu vykonáno metodami Heuristické evaluace a Kognitivního průchodu. Nálezy, které vyplynuly z těchto metod byly následovně potvrzeny při uživatelském testování.

Největším problémem aplikace, který se vyskytl u všech participantů usability testování bylo nesrozumitelné pojmenování sekcí 'My topics' a 'My projects'. Participanti byli při vykonávání úkolu 1 a úkolu 2 zmateni, jelikož nevěděli do jaké sekce přejít.

Vážným problémem bylo také nalézt sekci pro schvalování přihlašování studentů na téma semestrálního projektu, které se nachází v sekci 'My projects', všichni participanti by schvalování očekávali v detailu nebo ve stejné sekci, kde se nachází vypsaná témata svých semestrálních projektů 'My topics'. P1, P3 a P4 měli problém s nalezením funkcionality pro přidávání studenta na téma semestrálního projektu, která byla dostupná pomocí tlačítka ve formuláři pro vytvoření tématu semestrállního projektu.

Mírně méně závažným problémem bylo rozpoložení tabulky pro schvalování témat semestrálních projektů. P1 a P2 poznamenali, že vnořená tabulka se studenty splývá s vnější, a proto je obtížné se v tabulce orientovat.

Nízkou závažnost má následovně nález, kde ikony pro editaci, mazání a detail tématu semestrálního projektu, přišly P1 moc malé, a tak méně viditelné. Problém s nízkou závažností je také situace, na kterou upozornil P2 při splňování úkolu 1. Ve formuláři pro vytvoření nového tématu semestrálního projektu jsou povinné pole označeny hvězdičkami, které jsou však malé a nevýrazné.

Participanti vyjadřovali svojí nespokojenost s použitelností aplikace a také poukázali na zastaralý vzhled aplikace.

## **6.2 Testování high fidelity prototypu**

Interaktivní high fidelity prototyp byl testován metodou usability testing z důvodu potřeby získání zpětné vazby od reálných uživatelů.

#### **6.2.1 Participanti**

Uživatelského testování se účastnili tři potencionální uživatelé, kteří reprezentují primární cílovou skupinu. Participanti byli odlišní od participantů z uživatelského testování aplikace před redesignem a s aplikací byli seznámeni až při testování. Participanti jsou vyučující na FEL a mají zkušenosti se zadáváním závěrečných prací.

#### **6.2.2 Postup testování**

Jelikož byli participanti časově vytíženi, nebylo možné testování provést v usability laboratoři, proto probíhalo testování většinou v kanceláři participantů nebo ve veřejné studovně na FEL. Testování bylo tedy méně formální bez monitorování, pre-testu a post-testu. Participanti byli iniciálně krátce seznámeni s účelem aplikace, načež jim byl předán seznam devíti úkolů, které se shodují s úkoly z usability testování stávající aplikace (příloha [D\)](#page-76-0). Participanti byli požádáni, aby během splňování úkolů sdíleli nahlas své myšlenky. Po splnění všech úkolů nastala případná zpětná vazba týkající se aplikace či průběhu testování.

#### **6.2.3 Testování Participanta 1**

- **.** Pohlaví: muž
- **.** Věk: 40
- **.** Instruktor předmětu Semestrální projekt
- **Log**

Log z testování Participanta 1 je uveden v příloze [I](#page-85-0)

#### **Evaluace**

Splnění všech úkolů trvalo participantovi 30 minut a probíhalo bez větších problémů, většinu času participant spíše navhroval změny, které by se mu v aplikaci jako uživatelovi líbily více. Menší obtíže byly hlavně ze začátku. Po přihlášení do aplikace byl chvíli zmaten, jelikož nevěděl, že se nachází v sekci 'My theses'. Dále v úkolu 7 nevěděl, že je řádek v tabulce rozkliknutelný, nicméně po 20 sekundách na tuto možnost přišel sám. V tabulce se

6. Testování **......................................**

schvalováním přihlášení studentů na téma semestrálního projektu zmínil, že ikonky fajfky a křížku pro schválení či odmítnutí nejsou úplně jednoznačné. V úkolu 2 si nebyl jist termínem 'kapacita projektu' a sdělil testerovi, že mu přijde termín poměrně matoucí. Při plnění úkolu 3, kdy měl participant upravit název tématu semestrálního projektu si nevšiml v detailu tlačítka 'Edit', které se nachází až na konci stránky a kvůli dlouhému obsahu nebylo vidět.

Participant byl velice komunikativní, poznamenal, že se mu líbí, že je úprava tématu semestrálního projektu dostupná i z detailu. Ocenil také možnost skrytí políček pro filtrování tabulky, jelikož obecně nemá rád filtrování přes pole. Proto by také radši v aplikaci viděl full-text filtrování.

#### **6.2.4 Testování Participanta 2**

- **.** Pohlaví: muž
- **.** Věk: 38
- **.** Odborný asistent, vyučující, vědecký pracovník na katedře počítačové grafiky a interakce
- **.** Má dlouhodobou zkušenost se zadáváním semestrálních projektů a bakalářských prací

#### **Log**

Log z testování Participanta 2 je uveden v příloze [J.](#page-87-0)

#### **Evaluace**

Participant splnil všechny úkoly velice rychle a bez problémů za 14 minut. U úkolu 7 byl podobně jako Participant 1 chvíli zaseknut nad hledáním tabulky se schválováním přihlášení studenta na téma semestrálního projektu, která se objeví po rozkliknutí řádku v tabulce. Sám ale přišel na tuto možnost po krátké chvíli. Uznal, že ze začátku vůbec nebral v potaz ikonu šipky, která má naznačovat, že řádek lze rozkliknout. Podotknul však, že je tento problém způsobený hlavně omezením klikacího prototypu nežli aplikací, jelikož by se normálně při najetí na řádek změnila jeho barva, a tak by bral v úvahu na řádek kliknout. Uvítal by, kdyby byla tabulka dostupná i z pop-up dialogu po kliknutí na ikonu 'actions'. Doporučil se zamyslet nad více stavy semestrálního projektu, například stav, kdy je projekt dokončený.

Partipant byl s aplikací spokojen a design mu byl sympatický, ocenil přehlednost tabulky.

#### **6.2.5 Testování Participanta 3**

**.** Pohlaví: muž

**.....** 6.2. Testování high fidelity prototypu

**.** Věk: 48

**Log**

Log z testování Participanta 3 je uveden v příloze [K](#page-89-0)

**Evaluace**

Participantovi trvalo splnit všechny úkoly 13 minut. U úkolu 7 očekával schválení přihlášení studenta na téma semestrálního projektu v detailu tématu. Po jedné minutě našel tabulku po rozkliknutí řádku s tématem v tabulce. Participantovi by přišlo více intuitivní rozbalení řádku po kliknutí na pole kapacity místo na celý řádek. V úkolu 2, kdy vyplňoval formulář nového tématu semestrálního projektu, by očekával automatické vyplnění své katedry. Participant byl v dobré náladě a po testování diskutoval s testerem chvíli o procesu schvalování semestrálních projektů, popisoval jak probíhá schvalování bakalářských prací na FITu. Aplikace ho zajímala a byl s ní spokojen, rád by v budoucnu viděl v aplikaci i zadávání bakalářských prací.

#### <span id="page-54-0"></span>**6.2.6 Nálezy**

V této podsekci jsou zpracovány nálezy z testování high fidelity prototypu. Nálezy jsou seřazeny podle závažnosti (popsáno v tabulce [6.8\)](#page-48-0)

- **.** F1: Nízká indikace naznačující rozkliknutelnost řádku v tabulce **.** Nízká indikace na<br>■ Závažnost: vážná
	-
	- **.** Participanti s tímto problémem: P1, P2, P3
	- **.** Úkoly: Úkol 7
	- **.** Popis: Tabulka sloužící ke schvalování přihlášení studenta na téma semestrálního projektu se zobrazí po kliknutí na řádek tématu v tabulce. Všichni participanti měli problém zjistit, že lze řádek rozkliknout, i přesto, že v návrhu tuto možnost má naznačovat šipka na začátku řádku [\(6.7\)](#page-55-0). P2 podotknul, že obtíž tuto funkci najít způsobuje hlavně prototyp, který není tak interaktivní jako reálná aplikace. Nicméně bylo zjištěno, že i kdyby uživatel věděl o možnosti rozkliknutí, není jisté, že by zrovna zde hledal sekci pro schvalování.
	- **.** Návrh řešení: Možnost zobrazit tabulku se schvalováním by měla být přidána i do pop-up boxu spolu s detailem, úpravou a mazáním tématu. Takto bude uživateli, který používá aplikaci poprvé, textově naznačeno, kde hledat schvalování. K zvýšení indikace rozkliknutelnosti řádku by mohla být změněna hodnota pole kapacity na

6. Testování **......................................**

odkaz, vedle kterého by se také přidal popisek 'Assignees', na jehož kliknutí by se zobrazila tabulka.

<span id="page-55-0"></span>

| V <sub>3</sub>                                                                                                    |             |                                                          |                            | Lorem ipsum                                              | Lorem ipsum |                 | ٠                     |
|----------------------------------------------------------------------------------------------------|-------------|----------------------------------------------------------|----------------------------|----------------------------------------------------------|-------------|-----------------|-----------------------|
|                                                                                                    | Lorem ipsum |                                                          | Lorem ipsum<br>Lorem ipsum |                                                          | Lorem ipsum |                 |                       |
| Related projects                                                                                                    |             |                                                          |                            |                                                          |             |                 |                       |
| Assignee<br>Tadeáš Kyral - tadkyr<br>Dominik Kouba - koubadom<br>Hoang Tran - tranhoan<br>Daria Kulynyschenko - kulyndar |             | Subject                                                  |                            | Semester                                                 |             | State           | Action                |
|                                                                                                    |             | Lorem ipsum<br>Lorem ipsum<br>Lorem ipsum<br>Lorem ipsum |                            | Lorem ipsum<br>Lorem ipsum<br>Lorem ipsum<br>Lorem ipsum |             | <b>APPROVED</b> | $\checkmark$ $\times$ |
|                                                                                                    |             |                                                          |                            |                                                          |             | <b>RESERVED</b> | $\checkmark$ x        |
|                                                                                                    |             |                                                          |                            |                                                          |             | <b>REJECTED</b> | $\checkmark$ $\times$ |
|                                                                                                    |             |                                                          |                            |                                                          |             | <b>APPROVED</b> | $\checkmark$ $\times$ |
|                                                                                                    |             |                                                          |                            |                                                          |             |                 |                       |
| 24                                                                                                    | Lorem ipsum | Lorem ipsum                                              | Lorem ipsum                | Lorem ipsum                                              | Lorem ipsum |                 | н                     |

**Obrázek 6.7:** Rozbalený řádek s tabulkou schvalování studentů

- **.** F2: Nejasnost ikonek pro schválení a odmítnutí přihlášení studenta na téma semestrálního projektu **.** Závažnost: nízká
	-
	- **.** Participanti s tímto problémem: P1
	- **.** Participanti s<br>**.** Úkoly: Úkol 7
	- **.** Popis: Ikonky fajfky a křížku nenaznačují dostatečně to, co dělají (obrázek [6.7\)](#page-55-0)
	- **.** Návrh řešení: Nahradit ikonky tlačítkami s popiskami 'Approve' a 'Reject'
- **.** F3: Špatná viditelnost tlačítka ve formuláři při delším obsahu **.** Závažnost: nízká
	-
	- **.** Participanti s tímto problémem: P1
	- **.** Úkoly: Úkol 2, Úkol 3
	- **.** Popis: Jak je vidět v návrhu [4.7,](#page-32-0) tlačítko pro vytvoření nebo uložení tématu semestrálního projektu (stejný formulář pro editaci tématu) se nachází na spodu stránky. Dlouhý obsah způsobuje situaci, kdy si uživatel tlačítka nemusí všimnout nebo musí zbytečně scrollovat dolů při úpravě jednoho políčka.
	- **.** Návrh řešení: Implementovat floating tlačítka, které by byly vždy viditelné
- **.** F4: Nejasnost pojmu Kapacita **1**: Nejasnost pojmu<br>■ Závažnost: nízká
	-
	- **.** Participanti s tímto problémem: P1, P3 **.** Participanti s<br>**.** Úkoly: Úkol 2
	-

- **.** Popis: Pojem kapacita, který uvádí maximální možný počet studentů přihlášených na téma semestrálního projektu, je podle P1 a P3 matoucí
- **.** Návrh řešení: Přidat pod pojem ve formuláři vysvětlivku

#### **6.2.7 Shrnutí testování high fidelity prototypu**

Testování high fidelity prototypu ukázalo, že vážné nálezy z usability testování stávající aplikace (viz. kapitola [6.1.2\)](#page-42-0) byly odstraněny. Ani jeden participant neřešil při testování pojmy 'Project' a 'Topic', dále i přes menší obtíže všichni našli sekci pro schvalování sami. Tabulka se schvalováním přišla participantům přehledná a nikdo neměl obtíže rozeznat oddělení vnější a vnořené tabulky. Při přidávání studenta na téma semestrálního projektu ve formuláři neváhali, vyplnili v sekci 'Add assignee' uživatelské jméno studenta následovně ho přidali.

Po provedení uživatelského testování high fidelity prototypu byly objeveny 4 nálezy, které až na jeden mají nízkou závažnost. Všichni participanti měli chvíli problém nalézt tabulku pro schvalování přihlášení studenta na téma semestrálního projektu, jenž se zobrazí po kliknutí na řádek s tématem. Následovně si P1 a P3 nebyli jisti pojmem 'kapacita' při vyplňování formuláře k vytvoření nového tématu semestrálního projektu. P1 měl zprvu obtíže s nalezením tlačítka pro úpravu tématu, které se nacházelo na spodu stránky a z důvodu dlouhého obsahu musel scrollovat dolů. Nebyly mu také jasné ikonky sloužící ke schválení či zamítnutí přihlášní studenta na téma. Nálezy byly zpracovány a možné úpravy proběhly v implementaci.

# **Kapitola 7**

## **Závěr**

V úvodu práce byl definován cíl zlepšit uživatelský prožitek, použitelnost aplikace. Tento cíl vyžadoval splnění 4 dílčích cílů:

- Analyzovat stávající použitelnost aplikace **.** Navrhnout změny rozhraní
- **.** Implementovat změny
- 
- **.** Otestovat nový návrh

Prvním dílčím cílem bylo analyzovat stávající použitelnost aplikace. Nejdříve byly tedy popsány teoretické pojmy, které jsou důležité pro pochopení tématu UX designu. Po seznámení se s těmito pojmy byla podrobně popsána aplikace a uživatelským výzkumem byla určena primární cílová skupina, která byla popsána pomocí person. Na základě uživatelských scénářů byly dále definovány use cases. Proběhlo první testování aplikace heuristickou evaluací, kognitivním průchodem a hlavně uživatelským testováním, kde byly zjištěny hlavní nedostatky.

Dalším dílčím cílem bylo navrhnout změny rozhraní. Proto byl na základě testování stávající aplikace vytvořen prvním low fidelity prototyp. Postupným upravováním low fidelity prototypu vznikl high-fidelity prototyp, který byl opět testován podle iterativního cyklu HCD. Výsledky testování ukázaly, že nejkritičtější problémy aplikace nalezené při původním testování byly úspěšně odstraněny. Tím byl tedy splněn třetí dílčí cíl.

Z testování vyšly nálezy nižší závažnosti, z nichž byla většina opravena v implementaci. Participanti neměli při interakci s prototypem zásadní potíže a z pohledu vzhledu jim přišel návrh uspokojivý, může tedy být usouzeno, že hlavní cíl práce byl úspěšně splněn.

## **7.1 Budoucí práce**

Budoucí práce by měla zahrnovat opravu nálezů vycházejících z uživatelského testování high fidelity prototypu, jelikož ne všechny byly opraveny v implementaci. Podle iterativního procesu HCD by měla být implementace znovu otestována a nakonec by měla být aplikace s novým designem nasazena na produkci.

## **Příloha A**

## **Literatura**

- [1] *Adobe XD* [online]. Dostupné z: [https://www.adobe.com/in/products/](https://www.adobe.com/in/products/xd.html) [xd.html](https://www.adobe.com/in/products/xd.html).
- [2] *CSS* [online]. Dostupné z: [https://developer.mozilla.org/en-US/](https://developer.mozilla.org/en-US/docs/Web/CSS) [docs/Web/CSS](https://developer.mozilla.org/en-US/docs/Web/CSS).
- [3] *Javascript* [online]. Dostupné z: [https://developer.mozilla.org/](https://developer.mozilla.org/en-US/docs/Web/JavaScript) [en-US/docs/Web/JavaScript](https://developer.mozilla.org/en-US/docs/Web/JavaScript).
- [4] *jQuery* [online]. Dostupné z: <https://jquery.com/>.
- [5] *Java Server Faces* [online]. Dostupné z: [https://www.oracle.com/](https://www.oracle.com/technetwork/java/javaee/javaserverfaces-139869.html) [technetwork/java/javaee/javaserverfaces-139869.html](https://www.oracle.com/technetwork/java/javaee/javaserverfaces-139869.html).
- [6] *GUI graphical user interface* [online]. [cit. 2019-01-09]. Dostupné z: [https://www.webopedia.com/TERM/G/Graphical\\_User\\_Interface\\_GUI.](https://www.webopedia.com/TERM/G/Graphical_User_Interface_GUI.html) [html](https://www.webopedia.com/TERM/G/Graphical_User_Interface_GUI.html).
- [7] *Command-line interface* [online]. [cit. 2018-01-09]. Dostupné z: [https://](https://www.techopedia.com/definition/3337/command-line-interface-cli) [www.techopedia.com/definition/3337/command-line-interface-cli](https://www.techopedia.com/definition/3337/command-line-interface-cli).
- [8] *The Definition of User Experience (UX)* [online]. [cit. 2019- 01-09]. Dostupné z: [https://www.nngroup.com/articles/](https://www.nngroup.com/articles/definition-user-experience/) [definition-user-experience/](https://www.nngroup.com/articles/definition-user-experience/).
- [9] *Testing a User Interface* [online]. [cit. 2019-01-09]. Dostupné z: [https://docs.microsoft.com/en-us/windows/desktop/appuistart/](https://docs.microsoft.com/en-us/windows/desktop/appuistart/testing-a-user-interface) [testing-a-user-interface](https://docs.microsoft.com/en-us/windows/desktop/appuistart/testing-a-user-interface).
- [10] *How to Conduct a Heuristic Evaluation* [online]. [cit. 2019- 01-09]. Dostupné z: [https://www.nngroup.com/articles/](https://www.nngroup.com/articles/how-to-conduct-a-heuristic-evaluation/) [how-to-conduct-a-heuristic-evaluation/](https://www.nngroup.com/articles/how-to-conduct-a-heuristic-evaluation/).

**.......................................**A. Literatura

- [11] *IDEO's human centered design process: How to make things people love* [online]. [cit. 2019-01- 09]. Dostupné z: [https://www.usertesting.com/blog/](https://www.usertesting.com/blog/how-ideo-uses-customer-insights-to-design-innovative-products-users-love/) [how-ideo-uses-customer-insights-to-design-innovative-products-users-love/](https://www.usertesting.com/blog/how-ideo-uses-customer-insights-to-design-innovative-products-users-love/).
- [12] Cathleen Wharton, John Rieman, Clayton Lewi and Peter Polson. *Usability inspection methods*, The cognitive walkthrough methods: A practitioner's guides, s. 105–140. 1994.
- [13] Griffin Ben; Baston Laurel. *Interfaces* [online]. [cit. 2019-01-09]. Dostupné z: [http://peace.saumag.edu/faculty/kardas/Courses/CS/](http://peace.saumag.edu/faculty/kardas/Courses/CS/Interfaces2007_files/Interfaces2007.ppt) [Interfaces2007\\_files/Interfaces2007.ppt](http://peace.saumag.edu/faculty/kardas/Courses/CS/Interfaces2007_files/Interfaces2007.ppt).
- [14] KRUG, S. *Don't make me think*. Pearson Education (US), 2014.
- [15] NORMAN, D. A. *The Design of Everyday Things*. Basic Books, 2002.

## **Příloha B**

## **Slovník**

- CLI Rozhraní příkazové řádky (angl. Command-line interface)
- CSS Kaskádové styly (angl. Cascading style sheets)
- DOM Document Object Model
- FEL Fakulta elektrotechnická
- GUI Grafické uživatelské rozhraní (angl. Graphic user interface)
- HCD Human centered design
- JSF Java server faces
- ORO oborová rada
- UI Uživatelské rozhraní (angl. User interface)
- UX Uživatelský prožitek (angl. User experience)
- ČVUT České vysoké učení technické

## <span id="page-62-0"></span>**Příloha C**

## **Use cases - detailní popis**

## **C.1 UC1: Vytvořit nové téma disertační práci**

- **.** Aktéři: Profesor/Docent/Ručně přidaný schválený školitel/Správce
- **.** Konečný stav: Je vytvořeno nové téma diplomové práce
- **.** Způsoby vyvolání
- Aktéři: Profesor/Docent/Ručně přidaný schválený školitel/Správce<br>Konečný stav: Je vytvořeno nové téma diplomové práce<br>Způsoby vyvolání<br>1. UC může být vyvolán přes tlačítko pro vytvoření nové disertační<br>práce v sekci My the práce v sekci My theses
- 2. UC může být vyvolán přes tlačítko pro vytvoření nové disertační práce v sekci My theses<br>**2.** UC může být vyvolán přes tlačítko pro vytvoření nové disertační práce v sekci All theses práce v sekci All theses 2. UC může být vyvolán přes tlačítko pro vytvoření práce v sekci All theses<br>Hlavní scénář **1.** Systém zobrazí formulář pro vytvoření nové práce 2. Uživatel vyplní požadované údaje a potvrdí je ráce v sekci All theses<br>
Hlavní scénář<br> **1.** Systém zobrazí formulář pro vytvoření nové p<br> **2.** Uživatel vyplní požadované údaje a potvrdí je<br> **3.** Systém vytvoří nové téma a zobrazí ho v tabu
- **.** Hlavní scénář
	-
	-
- Hlavní scénář<br>
1. Systém zobrazí formulář pro vytvoření nové prác<br>
2. Uživatel vyplní požadované údaje a potvrdí je<br>
3. Systém vytvoří nové téma a zobrazí ho v tabulce<br>
Alternativní scénáře **3.** Systém vytvoří nové téma a zobrazí ho v tabulce ■ Alternativní scénáře
- 
- **.** Výjimečné scénáře
	- 2b. Uživatel nevyplní všechny povinné údaje
	- 3b. Systém upozorní uživatele na nevyplněné údaje

## **C.2 UC2: Upravit téma disertační práci**

- **■**<br>**■** Aktéři: Profesor/Docent/Ručně přidaný schválený školitel/Správce ■ Aktéři: Profesor/D<br>■ Vstupní podmínky
- - (a) Disertační práce je ve stavu DRAFT a uživatel je autorem vytvořené disertační práce
	- (b) Disertační práce je ve stavu REJECTED byla odmítnuta a uživatel je autorem vytvořené disertační práce
- **.** Konečný stav: Disertační práce je aktualizována o upravené údaje
- **.** Způsoby vyvolání
- ie autorem vytvořené disertační práce<br>
Konečný stav: Disertační práce je aktualizována o upravené údaje<br>
Způsoby vyvolání<br> **1.** UC je vyvolán přes ikonu pro úpravu položky v sekci My Ph.D.<br>
theses theses 2. UC je vyvolán přes ikonu pro úpravu položky v sekci My Ph.D theses<br>
2. UC je vyvolán přes ikonu pro úpravu položky na domovské stránce<br>
3. UC je vyvolán přes ikonu pro úpravu položky na domovské stránce<br>
3. UC je vyvolá 2. UC je vyvolán přes ikonu pro úpravu položky v sekci My Ph.<br>
theses<br>
2. UC je vyvolán přes ikonu pro úpravu položky na domovské strán<br>
3. UC je vyvolán přes tlačítko Edit v sekci detailu disertační práce<br>
Hlavní scénář
	-
- **.** UC je vyvolán přes tlačítko Edit v sekci detailu disertační práce Hlavní scénář 2. UC je vyvolán přes ikonu pro úpravu položky na don 3. UC je vyvolán přes tlačítko Edit v sekci detailu disertační práce Hlavní scénář práce 2. Uživatel upraví údaje a potvrdí je  $\,$ 1. UC je vyvolán přes tlačítko Edit v<br>Hlavní scénář<br>
1. Systém zobrazí formulář pro úpra<br>
2. Uživatel upraví údaje a potvrdí je<br>
3. Systém aktualizuje údaje
- -
	-
- Hlavní scénář<br>
1. Systém zobrazí formulář<br>
2. Uživatel upraví údaje a p<br>
3. Systém aktualizuje údaje<br>
Alternativní scénáře **.** 3. Systém aktualizuje údaje<br>■ Alternativní scénáře
- 
- **.** Výjimečné scénáře
	- 2b. Uživatel nevyplní všechny povinné údaje
	- 3b. Systém upozorní uživatele na nevyplněné údaje

## **C.3 UC3: Zobrazit detail tématu disertační práce**

- **.** Aktéři: Zaměstnanec školy **.** Aktéři: Zaměstnan <br>• Vstupní podmínky
- - Pro způsoby vyvolání 2,4,5,6:
- téři: Zaměstnanec školy<br>
upní podmínky<br>
Pro způsoby vyvolání 2,4,5,6:<br>
1. Disertační práce je ve stavu APPROVED<br>
Pro způsoby vyvolání 8,9,10: Pro způsoby vyvolání 2,4,5,6:<br>
1. Disertační práce je ve stavu APPROVED<br>
Pro způsoby vyvolání 8,9,10:<br>
1. Disertační práce je ve stavu APPROVAL<br>
Pro způsoby vyvolání 11,12,13:
	- Pro způsoby vyvolání 8,9,10:
	-
	- Pro způsoby vyvolání 11,12,13:
	- 1. Disertační práce je ve stavu APPROVED<br>Pro způsoby vyvolání 8,9,10:<br>**1.** Disertační práce je ve stavu APPROVAL<br>Pro způsoby vyvolání 11,12,13:<br>**1.** Disertační práce je ve stavu APPROVEDBYDEPT<br>is t1606152353 52

- **.**2. Přihlášený uživatel je předseda ORO oboru odpovídající dané disertační práce
- **.** Konečný stav: Zobrazí tabulka s detailními údaji o disertační práci
- **.** Způsoby vyvolání
- disertační práce<br>
Konečný stav: Zobrazí tabulka s detailními údaji o disertační práci<br>
Způsoby vyvolání<br>
1. UC je vyvolán kliknutím na zvolený název disertační práce v tabulce<br>
v sekci My theses<br> **2. UC je vyvolán kliknutí** v sekci My theses
- 2. UC je vyvolání<br> **1.** UC je vyvolán kliknutím na zvolený název disertační práce v tabulce<br>
v sekci My theses<br>
2. UC je vyvolán kliknutím na zvolený název disertační práce v tabulce<br>
v sekci All theses v sekci All theses 1. UC je vyvolán kliknutím na zvolený název disertační práce v tabulce v sekci My theses<br>
2. UC je vyvolán kliknutím na zvolený název disertační práce v tabulce v sekci All theses<br>
3. UC je vyvolán kliknutím na ID zvolené
	- sekci My theses
	- 2. UC je vyvolán kliknutím na zvolený název disertační práce v tabulce v sekci All theses<br>
	3. UC je vyvolán kliknutím na ID zvolené disertační práce v tabulce v sekci My theses<br>
	4. UC je vyvolán kliknutím na ID zvolené di sekci All theses 2. UC je vyvolán kliknutím na ID zvolené disertační práce v tabulce v sekci My theses<br>
	4. UC je vyvolán kliknutím na ID zvolené disertační práce v tabulce v sekci All theses<br>
	5. UC je vyvolán kliknutím na ID zvolené diser 1. UC je vyvolán kliknutím na ID zvolené disertační práce v tabulce v sekci All theses<br>
	5. UC je vyvolán kliknutím na ID zvolené disertační práce v tabulce v sekci All theses<br>
	6. UC je vyvolán kliknutím na ikonu pro zobraz
		- sekci All theses
	- disertační práce v tabulce v sekci All theses 17. UC je vyvolán kliknutím na ID zvolené disertační práce v tabulce v sekci All theses<br> **6.** UC je vyvolán kliknutím na ikonu pro zobrazení detailu zvolené disertační práce v tabulce v sekci All theses<br> **7.** UC je vyvolán 6. UC je vyvolán kliknutím na ikonu pro zobrazení detailu zvolené disertační práce v tabulce v sekci All theses<br>7. UC je vyvolán kliknutím na ikonu pro zobrazení detailu zvolené disertační práce v tabulce v sekci My these
		- disertační práce v tabulce v sekci My theses
		- Theses for review sekce My Department
	- **7.** UC je vyvolán kliknutím na ikonu pro zobrazení detailu zvolené disertační práce v tabulce v sekci My theses<br>
	8. UC je vyvolán kliknutím na název disertační práce v podsekci Theses for review sekce My Department<br>
	9. UC for review sekce My Department
- 8. UC je vyvolán kliknutím na název disertační práce v podsekci<br>Theses for review sekce My Department<br>9. UC je vyvolán kliknutím na ID disertační práce v podsekci Theses<br>for review sekce My Department<br>10. UC je vyvolán kli práce v podsekci Theses for review sekce My Department
- 21. UC je vyvolán kliknutím na ID disertační práce v podsekci Theses for review sekce My Department<br>
10. UC je vyvolán kliknutím na ikonu pro zobrazení detailu disertační práce v podsekci Theses for review sekce My Depart práce v podsekci Theses for review sekce My fields 10. UC je vyvolán kliknutím na ikonu pro zobrazení detailu disertační práce v podsekci Theses for review sekce My Department 11. UC je vyvolán kliknutím na ikonu pro zobrazení detailu disertační práce v podsekci Theses for 11. UC je vyvolán kliknutím na ikonu pro zobrazení detailu disertační práce v podsekci Theses for review sekce My fields 12. UC je vyvolán kliknutím na název disertační práce v podsekci Theses for review sekce My fields 13
	- Theses for review sekce My fields
- for review sekce My fields 1. Systém zobrazí tabulku s detailními údaji o disertační práci práci lakoní scénář klavní scénář klavní zobrazí tabulku s detailními údaji o disertační práci lakonského zobrazí tabulku s detailními údaji o disertační prác
- **.** Hlavní scénář
	-

## **C.4 UC4: Zobrazit tabulku všech témat disertačních prací**

**.** Aktéři: Zaměstnanec školy

C. Use cases - detailní popis **...............................**

- **.** Konečný stav: Zobrazí se tabulka se všemi aktuálními schválenými disertačními pracemi
- **.** Hlavní scénář
	- **.**1. Systém zobrazí tabulku s detailními údaji o disertační práci

### **C.5 UC5: Smazat téma disertační práce**

- **■**<br>**■** Aktéři: Profesor/Docent/Ručně přidaný schválený školitel/Správce
- Aktéři: Profesor/De<br>■ Vstupní podmínky:
	- (a) Uživatel je autorem vytvořené položky nebo je správcem
- **.** Konečný stav: Zvolená disertační práce je smazána
- **.** Způsoby vyvolání
- 2. Učivatel je autorem vytvořené položky nebo je správcem<br>**Konečný stav: Zvolená disertační práce** je smazána<br>**2** působy vyvolání<br>**1.** UC je vyvolán při kliknutí na ikonku pro smazání v tabulce v sekci<br>My theses My theses
- 2. UC je vyvolání při kliknutí na ikonku pro smazání v tabulce v sekci My theses 2. UC je vyvolán při kliknutí na ikonku pro smazání v tabulce v sekci All theses All theses 2. UC je vyvolán při kliknutí na ikonku pro smazání v tabulce v s<br>All theses<br>Hlavní scénář<br>1. Systém zobrazí potvrzovací okno pro smazání disertační práce<br>2. Uživatel potvrdí smazání disertační práce 2. Uživatel pri minimatik membra produkali smazání smazání disertační práce 3. Systém smaže disertační práci práce 3. Systém smaže disertační práci práci membra disertační práci membra disertační práci membra disertační pr
- **.** Hlavní scénář
	-
	-
- Hlavní scénář<br>
1. Systém zobrazí potvrzovací ok<br>
2. Uživatel potvrdí smazání diser<br>
3. Systém smaže disertační práci<br>
Alternativní scénáře **3.** Systém smaže disertační práci<br>■ Alternativní scénáře
- 
- **.** Výjimečné scénáře
	- 2b. Uživatel nepotvrdí smazání disertační práce
	- 3b. Systém skryje potvrzovací okno

## **C.6 UC6: Požádat o schválení tématu disertační práce**

- **.** Aktéři: Profesor/Docent/Ručně přidaný schválený školitel/Správce
- Aktéři: Profesor/De<br>■ Vstupní podmínky:

Přihlášený uživatel je autorem vytvořené položky a:

- (a) Disertační práce je již vytvořena a je ve stavu DRAFT není schválena a ještě nebylo požádáno o schválení
- (b) Disertační práce je zrovna vytvářena a jsme ve stavu, kdy vyplňujeme formulář pro vytvoření disertační práce
- (c) Disertační práce je ve stavu REJECTED byla odmítnuta
- **.** Konečný stav: Je požádáno o schválení a disertační práce změní stav na APPROVAL - čeká se na schválení **Konečný stav:** Je požádáno o schválení a disertační práce změní stav na APPROVAL - čeká se na schválení<br>Způsoby vyvolání<br>**1.** UC je vyvolán při kliknutí na tlačítko Request approval ve formuláři<br>pro vytvoření disertační p
- **.** Způsoby vyvolání
- pro vytvoření disertační práce 2. UC je vyvolání<br>
1. UC je vyvolán při kliknutí na tlačítko Request approval ve formuláři<br>
pro vytvoření disertační práce<br>
2. UC je vyvolán při kliknutí na tlačítko Request approval ve formuláři<br>
pro úpravu disertační prá
	- pro úpravu disertační práce 2. UC je vyvolán při kliknutí na tlačítko Req pro úpravu disertační práce Hlavní scénář **1.** Systém zobrazí krátkodobě načítací okno 2. Systém změní stav disertační práce na Al 2. Se je tytoman při minimali na vlásech reduced approvided práce hlavní scénář (approvided práce na APPROVAL) a. Systém změní stav disertační práce na APPROVAL (approximately práce na APPROVAL) a. Systém přesměruje uživat
- **.** Hlavní scénář
	-
- Hlavní scénář<br>
1. Systém zobrazí krátkodobě načítací okno<br>
2. Systém změní stav disertační práce na APPROVAL<br>
3. Systém přesměruje uživatele na domovskou stránku<br>
Výjimečné scénáře
- **3.** Systém přesměruje uživatele na domovskou stránku Výjimečné scénáře
- - 2b. Systém upozorní na nevyplněné údaje

### **C.7 UC7: Schválit téma disertační práce**

- **.** Aktéři: Vedoucí katedry/předseda ORO/správce ■ Aktéři: Vedoucí kat<br>■ Vstupní podmínky:
- 
- Aktéři: Vedoucí katedry/předseda ORO/správce<br>Vstupní podmínky:<br>**1.** Disertační práce je ve stavu APPROVAL čeká na schválení<br>Konečný stav: **1.** Disertační práce je ve stavu APPROVAL - čeká na schválení ■ Konečný stav:
- - (a) Disertační práce je schválena a její stav se změní na APPROVED-BYDEPT - je schválena katedrou
	- (b) Disertační práce je schválena a její stav se změní na APPROVED je schválena předsedou ORO <sup>1.</sup> UC je vyvolání práce je schválena a její stav se změní na APPROVED -<br>
	je schválena předsedou ORO<br>
	Způsoby vyvolání<br>
	1. UC je vyvolán při kliknutí na tlačítko APPROVE v detailu diser-<br>
	tační práce<br>
	1. UC je vyvolán při
- **.** Způsoby vyvolání
	- tační práce
- 2. UC je vyvolání<br>
1. UC je vyvolán při kliknutí na tlačítko APPROVE v detailu disertační práce<br>
2. UC je vyvolán při kliknutí na tlačítko APPROVE ve formuláři pro úpravu disertační práce úpravu disertační práce

#### **.** Hlavní scénář

- 
- $\begin{minipage}[c]{0.9\linewidth} \emph{He case detailní popis} \emph{Hlavní scénář} \label{eq:1} \emph{Hlavní scénář} \normalsize \begin{minipage}[t]{0.9\linewidth} \emph{1. System zobrazí krátkodobě načítací okno} \emph{2. System změní stav disertační práce na A.} \emph{2. } \emph{2. } \emph{2. } \emph{2. } \emph{2. } \emph{2. } \emph{2. } \emph{2. } \emph{2. } \emph{2. } \emph{2. } \emph{2. } \emph{2. } \emph{$
- 1. Systém zobrazí krátkodobě načítací okno<br/>
2. Systém změní stav disertační práce na APPROVED $\,$ 3. Systém přesměruje uživatele na domovskou stránku Hlavní scénář<br>
1. Systém zobrazí krátkodobě načítací okno<br>
2. Systém změní stav disertační práce na APPROVEI<br>
3. Systém přesměruje uživatele na domovskou stránku<br>Alternativní scénáře 2. Systém změní stav disertační práce na APPROVED<br>
3. Systém přesměruje uživatele na domovskou stránku<br>
Alternativní scénáře<br>
1. Systém změní stav disertační práce na APPROVED<br>
2. Systém přesměruje uživatele na domovskou s 1. Systém přesměruje uživatele na domovskou stránku Alternativní scénáře  $\begin{array}{l} \text{1. System změní stav disertační práce na APPROVEI}\\ \text{2. System přesměruje uživatele na domovskou stránku}\\ \text{Výjimečné scénáře} \end{array}$
- **.** Alternativní scénáře
	-
	-
- **.** Výjimečné scénáře
	- 2b. Systém upozorní na nevyplněné údaje

### **C.8 UC8: Odmítnout téma disertační práce**

- **.** Aktéři: Vedoucí katedry/předseda ORO/správce
- **.** Vstupní podmínky:
	-
- **■**<br> **4** Aktéři: Vedoucí katedry/předseda ORO/správce<br>
 Vstupní podmínky:<br>
<br> **1.** Disertační práce je ve stavu APPROVAL čeká na schválení<br>
 Konečný stav: Disertační práce je odmítnuta a její stav se změní na REJECTED **Konečný stav: Disertační práce je odmítnuta a její stav se změní na REJECTED<br>Způsoby vyvolání <br><b>1.** UC je vyvolán při kliknutí na tlačítko REJECT v detailu disertační práce
- **.** Způsoby vyvolání
	- práce **.**1. Systém zobrazí formulář pro udání důvodu odmítnutí
- **.** Hlavní scénář
	- 1. Systém zobrazí formulář pro udání důvodu odmítnutí<br>
	2. Uživatel vyplní důvod a potvrdí odmítnutí<br>
	3. Systém přesměruje uživatele na domovskou stránku
	-
- Hlavní scénář<br>
1. Systém zobrazí formulář pro udání důvodu odmítn<br/>u $\label{eq:2.1}$ 2. Uživatel vyplní důvod a potvrdí odmítnutí<br>
3. Systém přesměruje uživatele na domovskou stránku Alternativní scénáře
- **.** Alternativní scénáře
- 2. Uživatel vyplní důvod a potvrdí odmítnutí 3. Systém přesměruje uživatele na domovskou stránku Alternativní scénáře  $\begin{tabular}{ll} \bf 1. & \tt System změní stav distertační práce na APPROVED \\ \bf 2. & \tt System přesměruje uživatele na domovskou stránku \end{tabular}$
- 1. Systém přesměruje uživatele na domovskou stránku Alternativní scénáře  $\begin{array}{l} \text{1. System změní stav disertační práce na APPROVEI}\\ \text{2. System přesměruje uživatele na domovskou stránku}\\ \text{Výjimečné scénáře} \end{array}$
- **.** Výjimečné scénáře
	- 2b. Systém upozorní na nevyplněné údaje

## **C.9 UC9: Vytvořit nové téma jednosemestrálního projektu**

- **.** Aktéři: Zaměstnanec školy/Doktorand
- **.** Konečný stav: Je vytvořen nový jedno-semestrální projekt
- **.** Způsoby vyvolání
- Aktéři: Zaměstnanec školy/Doktorand<br>
Konečný stav: Je vytvořen nový jedno-semestrální projekt<br>
Způsoby vyvolání<br>
1. UC je vyvolán při kliknutí na tlačítko New one-semester project<br>
v jakékoli podsekci (All topics, My topic v jakékoli podsekci (All topics, My topics) v sekci One-semester projects 1. UC je vyvolan pri kliknutí na tlacitko New one-semester project<br>
v jakékoli podsekci (All topics, My topics) v sekci One-semester<br>
projects<br>
Hlavní scénář<br> **1.** Systém zobrazí formulář pro vytvoření nového jedno-semestr
- **.** Hlavní scénář
- projektu Frejects<br> **1.** Systém zobrazí formulář pro vytvoření nové<br>
projektu<br> **2.** Uživatel vyplní požadované údaje a potvrdí<br> **3.** Systém vytvoří projekt a přesměruje uživ
	-
	- 1. Systém zobrazí formulář pro vytvoření nového jedno-semestrálního projektu<br>
	2. Uživatel vyplní požadované údaje a potvrdí<br>
	3. Systém vytvoří projekt a přesměruje uživatele do sekce jedno-semestrálních projektů semestrálních projektů
- **.** Výjimečné scénáře
	- 2b. Uživatel nevyplní všechny požadované údaje
	- 3b. Systém upozorní uživatele na nevyplněné údaje

## **C.10 UC10: Upravit téma jednosemestrálního projektu**

- **.** Aktéři: Zaměstnanec školy/Doktorand
- **.** Vstupní podmínky:
- Aktéři: Zaměstnanec školy/Doktorand<br>Vstupní podmínky:<br>1. Uživatel je autorem projektu, který chce upravit nebo je správcem<br>Konečný stav: Projekt je aktualizován upravenými údaji
- **1.** Uživatel je autorem projektu, který chce upravit ne<br>■ Konečný stav: Projekt je aktualizován upravenými údaji
- **.** Způsoby vyvolání
- 1. Uživatel je autorem projektu, který chce upravit nebo je správcem<br>Konečný stav: Projekt je aktualizován upravenými údaji<br>Způsoby vyvolání<br>1. UC je vyvolán přes ikonu pro úpravu položky v jakékoli podsekci<br>sekce One-seme sekce One-semester projects
	- 2. UC je vyvolání<br>
	1. UC je vyvolán přes ikonu pro úpravu položky v jakékoli podsekci<br>
	2. UC je vyvolán přes tlačítko Edit v detailu jednosemestrálního pro-<br>
	jektu jektu 2. UC je vyvolán přes tlačítko Edit v detailu jednosemestrálního projektu<br>Hlavní scénář<br>**1.** Systém zobrazí formulář pro úpravu jednosemestrálního projektu<br>57
- **.** Hlavní scénář
	-
- C. Use cases detailní popis **............................... .**3. Systém aktualizuje údaje **.**2. Uživatel upraví údaje a potvrdí je
	- **.** Výjimečné scénáře
	- - 2b. Uživatel nevyplní všechny požadované údaje
		- 3b. Systém upozorní uživatele na nevyplněné údaje

## **C.11 UC11: Zobrazit detail tématu jednosemestrálního projektu**

- **.** Aktéři: Zaměstnanec školy/Doktorand
- **.** Konečný stav: Zobrazí se tabulka s detailními údaji o projektu **.** Způsoby vyvolání
- 
- Aktéři: Zaměstnanec školy/Doktorand<br>
Konečný stav: Zobrazí se tabulka s detailními údaji o projektu<br>
Způsoby vyvolání<br>
1. UC je vyvolán kliknutím na zvolený název jednosemestrálního pro-<br>
jektu v tabulce v jakékoli podsekc jektu v tabulce v jakékoli podsekci sekce One-semester projects
- Konečný stav: Zobrazí se tabulka s detailními údají o projektu<br>
Způsoby vyvolání<br>
1. UC je vyvolán kliknutím na zvolený název jednosemestrálního pro-<br>
jektu v tabulce v jakékoli podsekci sekce One-semester projects<br>
2. UC jektu v jakékoli podsekci sekce One-semester projects
- 1. UC je vyvolán kliknutím na zvolený název jednosemestrálního projektu v tabulce v jakékoli podsekci sekce One-semester projects 2. UC je vyvolán kliknutím na ID zvoleného jednosemestrálního projektu v jakékoli podsekci s jednosemestrálního projektuv jakékoli podsekci sekce One-semester projects 2. UC je vyvolán kliknutím na ikonu pro zobrazení deta jednosem<br/>estrálního projektuv jakékoli podsekci sekce projekt<br/>s Hlavní scénář 1. Systém zobrazí tabulku s detailními údaji o projektu
- **.** Hlavní scénář
	-

## **C.12 UC12: Zobrazit tabulku všech témat jednosemestrálních projektů přihlášeného uživatele**

- **.** Aktéři: Zaměstnanec školy/Doktorand
- **.** Konečný stav: Zobrazí se tabulka se všemi aktuálními jednosestrálními projekty přihlášeného uživatele **.** Způsoby vyvolání **Exercity** stav: Zobrazí se tabulka se všemi aktuálními jednosestrálními<br>projekty přihlášeného uživatele<br>Způsoby vyvolání<br>1. UC je vyvolán kliknutím na podsekci My topics sekce One-semester<br>projects
- 
- projects Projekty přihlášeného uživatele<br>
Způsoby vyvolání<br>
1. UC je vyvolán kliknutím na podsekci My topics sekce One-semester<br>
projects<br>
2. UC je vyvolán kliknutím na tlačítko Semester Projects v detailu<br>
jednosemestrálního proje
	- jednosemestrálního projektu 1. Systém zobrazí tabulku se všemi aktuálními jednosestrálního projektu<br>**1.** Systém zobrazí tabulku se všemi aktuálními jednosestrálními projekty přihlášeného uživatele
- **.** Hlavní scénář
	- jekty přihlášeného uživatele

## **C.13 UC13: Smazat téma jednosemestrálního projektu**

- **.** Aktéři: Zaměstnanec školy/doktorand
- **.** Vstupní podmínky:
- Aktéři: Zaměstnanec školy/doktorand<br>■ Vstupní podmínky:<br>1. Uživatel je autorem vytvořené položky nebo je správcem<br>■ Konečný stav: Zvolený jednosemestrální projekt je smazán
- 
- **.** Způsoby vyvolání
- 1. Uživatel je autorem vytvořené položky nebo je správcem<br>Konečný stav: Zvolený jednosemestrální projekt je smazání v tabulce v Způsoby vyvolání v tabulce v jakékoli podsekci sekce One-semester projects<br>2. UC je vyvolán př jakékoli podsekci sekce One-semester projects
	- 2. UC je vyvolání<br>
	1. UC je vyvolán při kliknutí na ikonku pro smazání v tabulce v jaké<br/>koli podsekci sekce One-semester projects<br>
	2. UC je vyvolán při kliknutí na tlačítko Delete v detailu jednosemest-<br>
	<br/>rálního p rálního projektu
- **.** Hlavní scénář
- 2. UC je vyvolán při kliknutí na tlačítko Delete v detailu jednosemestrálního projektu<br>Hlavní scénář<br>1. Systém zobrazí potvrzovací okno pro smazání jednosemestrálního<br>projektu projektu 1. Systém zobrazí potvrzovací okno pro smazání jednose<br>
projektu<br> **2.** Uživatel potvrdí smazání jednosemestrálního projektu<br> **3.** Systém smaže téma jednosemestrálního projektu<br> 1. Systém zobrazí potvrzovací okno pro smazání je projektu<br>
2. Uživatel potvrď smazání jednosemestrálního projektu<br>
3. Systém smaže téma jednosemestrálního projektu<br>
Alternativní scénáře
	-
- **3.** Systém smaže téma jednosemestrálního projektu<br>■ Alternativní scénáře
- 
- **.** Výjimečné scénáře
	- 2b. Uživatel nepotvrdí smazání tématu jednosemestrálního projektu
	- 3b. Systém skryje potvrzovací okno

## **C.14 UC14: Vytvořit nové téma semestrálního projektu**

- **.** Aktéři: Zaměstnanec školy/doktorand
- **.** Konečný stav: Je vytvořeno nové téma semestrálního projektu
- **.** Způsoby vyvolání
- Aktéři: Zaměstnanec školy/doktorand<br>
Konečný stav: Je vytvořeno nové téma semestrálního projektu<br>
Způsoby vyvolání<br>
1. UC je vyvolán přes tlačítko New semester project topic v podsekci<br>
My topics sekce Semester projects My topics sekce Semester projects
- **.** Hlavní scénář
- 1. UC je vyvolán přes tlačítko New semester project topic v podsekci My topics sekce Semester projects<br>Hlavní scénář <br/>  $\begin{array}{l} \text{1. System zobrazí formulář pro vytvoření nového semestrálního projektu} \end{array}$ jektu
- **.**2. Uživatel vyplní požadované údaje a potvrdí je
- **2.** Uživatel vyplní požadované údaje a potvrdí je<br> **2.** Systém vytvoří nové téma a zobrazí ho v tabulce<br>
Výjimečné scénáře **3.** Systém vytvoří nové téma a zobrazí ho v tabulce ■ Výjimečné scénáře
- - 2b. Uživatel nevyplní všechny povinné údaje
	- 3b. Systém upozorní uživatele na nevyplněné údaje

### **C.15 UC15: Upravit téma semestrálního projektu**

- **.** Aktéři: Zaměstnanec školy/doktorand
- **.** Vstupní podmínky:
	-
- **■**<br> **4. Aktéři: Zaměstnanec školy/doktorand<br>
 Vstupní podmínky:<br>
<br>
<b>1.** Přihlášený uživatel je autorem položky<br>
 Konečný stav: Semestrální projekt je aktualizována o upravené údaje **.** Způsoby vyvolání
- 
- 1. Přihlášený uživatel je autorem položky konečný stav: Semestrální projekt je aktualizována o upravené údaje Způsoby vyvolání konu pro úpravu položky v podsekci My topics sekce Semester projects sekce Semester projects 1. UC je vyvolán přes ikonu pro úpravu položky v podse sekce Semester projects<br>Hlavní scénář <br/>  $\begin{minipage}{0.9\linewidth} \textbf{1.} \;\; \text{System zobrazí formulař pro úpravu disertační práce} \\ \textbf{2.} \;\; \text{Uživatel upraví údaje a potvrdí je} \end{minipage}$ 2. Uživatel upraví údaje a potvrdí je a Systém zobrazí formulář pro úpraví údaje a potvrdí je a Systém aktualizuje údaje a potvrdí je a Systém aktualizuje údaje a potvrdí metallitical states and the systém aktualizuje údaj
- **.** Hlavní scénář
	-
	-
- Hlavní scénář<br>
1. Systém zobrazí formulář<br>
2. Uživatel upraví údaje a p<br>
3. Systém aktualizuje údaje<br>
Výjimečné scénáře **.** Systém aktualizuje údaje<br>■ Výjimečné scénáře
- - 2b. Uživatel nevyplní všechny povinné údaje
	- 3b. Systém upozorní uživatele na nevyplněné údaje

## **C.16 UC16: Zobrazit detail tématu semestrálního projektu**

- **.** Aktéři: Zaměstnanec školy/doktorand
- **.** Konečný stav: Zobrazí se tabulka s detailními údaji o semestrálním projektu **Konečný stav:** Zobrazí se tabulka s detailními údaji o semestrálním projektu <br/> Způsoby vyvolání <br> 1. UC je vyvolán kliknutím na zvolený název semestrálního projektu v tabulce v podsekci My topics sekce Semester projec
- **.** Způsoby vyvolání
	- v tabulce v podsekci My topics sekce Semester projects
- **.**<br>2. UC je vyvolán kliknutím na ID zvoleného semestrálních projektů uživatele<br>2. UC je vyvolán kliknutím na ID zvoleného semestrálního projektu v<br>2. UC je vyvolán kliknutím na ilenu na sehnasení dateilu sveleného se tabulce v podsekci My topics sekce Semester projects
- 13. UC je vyvolán kliknutím na ID zvoleného semestrálních projektů uživatele<br>
2. UC je vyvolán kliknutím na ID zvoleného semestrálního projektu v tabulce v podsekci My topics sekce Semester projects<br>
3. UC je vyvolán klikn mestrálního projektu v tabulce v podsekci My topics sekce Semester projects 1. Ve je vyvolán kliknutím na ikonu pro zobrazení detailu zvoleného se mestrálního projektu v tabulce v podsekci My topics sekce Semester projects<br> **4.** UC je vyvolán kliknutím na ikonu pro zobrazení detailu zvoleného seme
- semestrálního projektu v tabulce v podsekci My projects sekce Semester projects 4. UC je vyvolan kliknutím na ikonu pro zobrazem detailu zvo semestrálního projektu v tabulce v podsekci My projects<br>Semester projects<br>Hlavní scénář<br>1. Systém zobrazí tabulku s detailními údaji o disertační práci
- **.** Hlavní scénář
	-

#### **C.17 UC17: Zobrazit tabulku témat semestrálních projektů uživatele**

- **.** Aktéři: Zaměstnanec školy/doktorand
- **.** Konečný stav: Zobrazí se tabulka témat semestrálních projektů uživatele
- Konečný stav: Zol<br>■ Způsoby vyvolání
- Aktéři: Zaměstnanec školy/doktorand<br>
Konečný stav: Zobrazí se tabulka témat semestrálních projektů uživatele<br>
Způsoby vyvolání<br> **1.** UC je vyvolán kliknutím na podsekci My topics sekce Semester<br>
projects v navigačním panel projects v navigačním panelu
- **•** Poznámka: Témata uživatele = téma, které vytvořil uživatel nebo je u něj uveden jako vedoucí.
- **.** Hlavní scénář
- Poznámka: Témata uživatele = téma, které vytvořil uživatel nebo je u něj uveden jako vedoucí.<br>Hlavní scénář<br>**1.** Systém zobrazí tabulku se všemi tématy semestrálních projektů uživatele uživatele

### **C.18 UC18: Zobrazit tabulku semestrálních projektů uživatele**

- **.** Aktéři: Zaměstnanec školy/doktorand
- **.** Konečný stav: Zobrazí se tabulka semestrálních projektů uživatele
- **.** Způsoby vyvolání
- Aktéři: Zaměstnanec školy/doktorand<br>
Konečný stav: Zobrazí se tabulka semestrálních projektů uživatele<br>
Způsoby vyvolání<br> **1.** UC je vyvolán kliknutím na podsekci My projects sekce Semester<br>
projects v navigačním panelu projects v navigačním panelu

C. Use cases - detailní popis **...............................**

- **.** Poznámka: Projekt uživatele = téma, na které se přihlásil minimálně 1 člověk Poznámka: Projekt uživatele = téma, na které se p<br/> člověk<br>Hlavní scénář $\begin{minipage}{0.9\linewidth} \textbf{1.} \;\; \text{System zobrazí tabulku se všemi jeho projekty} \label{eq:1.} \end{minipage}$
- **.** Hlavní scénář
	-

#### **C.19 UC19: Zobrazit tabulku všech témat semestrálních projektů**

- **.** Aktéři: Zaměstnanec školy/doktorand
- **.** Konečný stav: Zobrazí se tabulka semestrálních všech témat semestrálních projektů **Konečný stav:** Zobrazí se tabulka semestrálních všech témat semestrálních projektů<br> **2** Způsoby vyvolání<br> **1.** UC je vyvolán kliknutím na podsekci All topics sekce Semester<br>
projects v navigačním panelu
- **.** Způsoby vyvolání
	- projects v navigačním panelu 1. UC je vyvolán kliknutím na podsekci <br/> projects v navigačním panelu Hlavní scénář  $1.$  Systém zobrazí tabulku se všemi tématy
- **.** Hlavní scénář
	-

## **C.20 UC20: Zobrazit tabulku všech schválených semestrálních projektů**

- **.** Aktéři: Zaměstnanec školy/doktorand
- **.** Konečný stav: Zobrazí se tabulka semestrálních všech schválených semestrálních projektů
- **.** Způsoby vyvolání
- Konečný stav: Zobrazí se tabulka semestrálních všech schválených semestrálních projektů<br>Způsoby vyvolání<br>1. UC je vyvolán kliknutím na podsekci Projects list sekce Semester<br>projects v navigačním panelu projects v navigačním panelu 1. UC je vyvolán kliknutím na podsekci Projects list sek projects v navigačním panelu Hlavní scénář $\begin{minipage}{0.9\linewidth} \textbf{1.} \;\; \text{System zobrazí tabulku se všemi schválenými projekty} \label{eq:1.} \end{minipage}$
- **.** Hlavní scénář
	-

#### **C.21 UC21: Schválit studentovi přihlášení na téma semestrálního projektu**

**.** Aktéři: Zaměstnanec školy/doktorand/správce

- **.** Vstupní podmínky:
	-
	-
- 22. UC22: Odmitnout studentovi přihlášení na téma semestrálne<br> **Victupní podmínky:**<br> **1.** Uživatel je vedoucím projektu nebo je správcem<br> **2.** Projekt je ve stavu RESERVED čeká se na schválen<br>
Konečný stav: Je přijato př **2.** Projekt je ve stavu RESERVED - čeká se na schválen<br>■ Konečný stav: Je přijato přihlášení - mění se stav na APPROVED
- **.** Způsoby vyvolání
- 2. Projekt je ve stavu RESERVED čeká se na schválen<br>Konečný stav: Je přijato přihlášení mění se stav na APPROVED<br>Způsoby vyvolání<br>1. UC je vyvolán kliknutím na tlačítko APPROVE, které se zobrazí po<br>kliknutí na tlačítko kliknutí na tlačítko Reservations u daného semestrálního projektu v podsekci My projects sekce Semester projects 1. UC je vyvolán kliknutím na tlačítko APPROVE, kliknutí na tlačítko Reservations u daného seme v podsekci My projects sekce Semester projects Hlavní scénář<br>Hlavní scénář<br>**1.** Systém zobrazí potvrzovací dialog s formulářem kliknutí na tlačítko Reservations u<br>v podsekci My projects sekce Seme<br>Hlavní scénář<br>**1.** Systém zobrazí potvrzovací dialog<br>**2.** Uživatel vyplní formulář a potvrdí<br>**3.** Systém změní stav projektu na AF
- **.** Hlavní scénář
- v podsekci My projects sekce Semester projecte Hlavní scénář<br>
1. Systém zobrazí potvrzovací dialog s formulář<br>
2. Uživatel vyplní formulář a potvrdí<br>
3. Systém změní stav projektu na APPROVED<br>
Výjimečné scénáře
	-
- **.** Systém změní stav projektu na APPROVED Výjimečné scénáře
- - 2b. Uživatel nevyplní formulář
	- 3b. Systém zavře dialog a upozorní na nevyplněný údaj

#### **C.22 UC22: Odmítnout studentovi přihlášení na téma semestrálního projektu**

- **.** Aktéři: Zaměstnanec školy/doktorand/správce **.** Vstupní podmínky:
- 
- **.**<br>2. Aktéři: Zaměstnanec školy/doktorand/správce<br>Vstupní podmínky:<br>2. Uživatel je vedoucím projektu nebo je správcem<br>2. Projekt je ve stavu RESERVED čeká se na scl
	-
- Aktéři: Zaměstnanec školy/doktorand/správce<br>
 Vstupní podmínky:<br>
1. Uživatel je ve<br/>doucím projektu nebo je správcem<br>
2. Projekt je ve stavu RESERVED čeká se na schválen<br>
 Konečný stav: Je odmítnuta rezervace m **.** Způsoby vyvolání
- 
- 2. Projekt je ve stavu RESERVED čeká se na schválen<br>Konečný stav: Je odmítnuta rezervace mění se stav na REJECTED<br>Způsoby vyvolání<br>1. UC je vyvolán kliknutím na tlačítko REJECT, které se zobrazí po<br>kliknutí na tlačítko kliknutí na tlačítko Reservations u daného semestrálního projektu v podsekci My projects sekce Semester projects 1. UC je vyvolán kliknutím na tlačítko REJECT, l<br>kliknutí na tlačítko Reservations u daného seme<br>v podsekci My projects sekce Semester projects<br>Hlavní scénář<br>**1.** Systém zobrazí potvrzovací dialog s formulářem<br>**2.** Uživate kliknutí na tlačítko Reservations u<br>v podsekci My projects sekce Seme<br>Hlavní scénář<br>**1.** Systém zobrazí potvrzovací dialog<br>**2.** Uživatel vyplní formulář a potvrdí<br>**3.** Systém změní stav projektu na RH
- **.** Hlavní scénář
- v podsekci My projects sekce Semester proje<br>
Hlavní scénář<br>
1. Systém zobrazí potvrzovací dialog s formulá:<br>
2. Uživatel vyplní formulář a potvrdí<br>
3. Systém změní stav projektu na REJECTED<br>
Výjimečné scénáře
	-
- **.** Systém změní stav projektu na REJECTED Výjimečné scénáře
- - 2b. Uživatel nevyplní formulář
	- 3b. Systém zavře dialog a upozorní na nevyplněný údaj

63 ctuthesis t1606152353

### **C.23 UC23: Exportovat tabulku schválených semestrálních projektů do formátu .xlsx nebo .csv**

- **.** Aktéři: Zaměstnanec školy/doktorand/správce
- **.** Konečný stav: Je exportována tabulka do daného formátu
- **.** Způsoby vyvolání
- Aktéři: Zaměstnanec školy/doktorand/správce<br>
Konečný stav: Je exportována tabulka do daného formátu<br>
Způsoby vyvolání<br> **1.** UC je vyvolán kliknutím na export .xlsx / .csv v podsekci Projects<br>
list list 1. UC je vyvolán kliknutím na export $. x l s x$ / $. c s$ Hlavní scénář $\,$ 1. Systém exportuje tabulku do daného formátu
- **.** Hlavní scénář
	-

#### **C.24 UC24: Smazat téma semestrálního projektu**

- **.** Aktéři: Zaměstnanec školy/doktorand/správce
- **.** Vstupní podmínky:
	- **.**1. Uživatel je autorem vytvořené položky nebo je správcem
- **.** Konečný stav: Je smazáno téma semestrálního projektu
- **.** Způsoby vyvolání
	-
- 1. Uživatel je autorem vytvořené položky nebo je správcem<br>Konečný stav: Je smazáno téma semestrálního projektu<br>Způsoby vyvolání<br>1. UC je vyvolán při kliknutí na ikonku pro smazání v tabulce<br>2. UC je vyvolán při kliknutí na Konečný stav: Je smazáno téma semestrálního projektu Způsoby vyvolání <br>
1. UC je vyvolán při kliknutí na ikonku pro smazání v tabulce <br>
2. UC je vyvolán při kliknutí na tlačítko Delete v detailu tématu semestrálního projek semestrálního projektu 1. UC je vyvolán při kliknutí na ikonku pro smazání v tabulce<br>
2. UC je vyvolán při kliknutí na tlačítko Delete v detailu tématu semestrálního projektu<br>
Havní scénář<br>
1. Systém zobrazí potvrzovací okno pro smazání tématu s
- **.** Hlavní scénář
- projektu 1. Systém zobrazí potvrzovací okno pro smazání tématu semestrálního projektu (al. Uživatel potvrdí smazání tématu semestrálního projektu (al. Systém smaže téma semestrálního projektu (al. 1993)<br>
1. Systém smaže téma semest 1. Systém zobrazí potvrzovací okno pro smazár projektu<br>**2.** Uživatel potvrdí smazání tématu semestrálního 2. Systém smaže téma semestrálního projektu<br>Výjímečné scénáře
	-
- **.** Výjímečné scénáře
- - 2b. Uživatel nepotvrdí smazání
	- 3b. Systém skryje potvrzovací okno

## **Příloha D**

- **Úkoly zadané při usablity testování**<br> **1.** Zobrazte si všechna témata semestrálních projektů, která jste vytvořili<br>
nebo k nim jste přiřazeni. nebo k nim jste přiřazeni. 1. Zobrazte si všechna témata semestrálních projektů, která jste vytvořili nebo k nim jste přiřazeni.<br>2. Vytvořte téma semestrálního projektu s následujícími vlastnostmi a
	- přiřaďte k projektu studenta s přihlašovacím jménem "tranhoan":
		- (a) název v angličtině: AOP support in algebraic specification
		- (b) název v češtině: Podpora AOP v algebraických specifikacích
		- (c) určeno pro bakalářské studium
		- (d) katedra vedoucího: Katedra počítačů
- er v dignetine. A support in digeorate specifikacích (c) název v češtině: Podpora AOP v algebraických specifikacích (c) určeno pro bakalářské studium (d) katedra vedoucího: Katedra počítačů 3. Zobrazte si tabulku všech vyp vyfiltrujte si téma z předchozího kroku podle jeho názvu. 1. Zobrazte si tabulku všech vypsaných témat semestrálních projektů a vyfiltrujte si téma z předchozího kroku podle jeho názvu.<br>
1. Změnte název projektu v češtině na "Podpora aspektově orientovaného programování v algebra
- programování v algebraických specifikacích" a uložte ho. 2. Zobrazte si tabulku všech vypšaných temat semestrálních projektu a vyfiltrujte si téma z předchozího kroku podle jeho názvu.<br> **4.** Změnte název projektu v češtině na "Podpora aspektově orientovaného programování v algeb
	- projektů.
- 2. Zmente nazev projektu v cestine na "Podpora aspektove orientovaneho programování v algebraických specifikacích" a uložte ho.<br>
5. Téma z předchozího kroku smažte v sekci všech témat semestrálních projektů.<br>
6. Jste přiřa for the internet of things", zjistěte, kdo toto téma vytvořil.
- 1. Jeho z predchozího kroku smazte v sekci vsech temat semestralních projektů.<br>
1. Jste přiřazení k tématu s názvem "Production management of elements for the internet of things", zjistěte, kdo toto téma vytvořil.<br>
1. Zjis ano schvalte mu rezervaci pro libovolný semestr. 6. Jste prirazení k tematu s nazvem "Procesor" of things", zjistěte, kdc<br> **7.** Zjistěte jestli je někdo přihlášen na projekty.<br> **8.** Zobrazte si všechny schválené projekty.<br> **9.** Exportujte seznam do .xlsx. 7. Zjistěte jestli je někdo přihlá ano schvalte mu rezervaci pr<br>8. Zobrazte si všechny schváler<br>9. Exportujte seznam do .xlsx.
	-
	-

# **Příloha E**

# **Výsledky usability testování stávajíci aplikace: Participant 1**

#### **E.1 Log**

#### **. Úkol 1**

- **.** Bez potíží **.** Čas: 0:20
- **a** Čas: 0:20<br>**■** Úkol 2
- 
- **.** Participant vyplňuje jméno vedoucího místo uživatelské jména
	- **.** Participant si uvědomuje špatné vyplnění
	- Participant si uvědomuje špatné vyplnění<br>■ Participant přechází k dalšímu úkolu, neuvědomuje si, že ještě úkol nedokončil
	- **.** Participant vůbec nevníma tlačítko Add assignee
	- **.** Partcipant hledá přidání studenta v detailu
	- **.** Moderátor musí na tlačítko upozornit, vysvětluje logiku
- **.** Čas: 7:20 **. Úkol 3**
- 
- **.** Bez potíží **.** Čas: 9:00
- **.** Čas: 9:00<br>**1** Úkol 4
- 

- **.** Participant by očekával filtraci podle slova uprostřed a ne jen na začátku
- **.** Čas: 10:20
- **. Úkol 5**
	- **.** Bez potíží
	- **.** Čas: 11:24
- **. Úkol 6**
	- **.** Participant by rád viděl kontakt na osobu, která vytvořila téma **.** Čas: 12:16
- **a** Čas: 12:16<br>**■** Úkol 7
- - **.** Participant hledá schvalování v editaci tématu
	- **.** Participant je zmaten, jelikož nemůže nikde najít přihlášenou osobu, i přesto, že kapacita uvádí 1/20 **.** Participant hledá schvalování v editaci tématu
	-
	- **.** Participant proklikává všechny sekce ■ Participant proklikává všechny sekce<br>■ Čas: 15:47
	-
- **. Úkol 8**
	- **.** Participant by očekával filtraci podle neschválených projektů
- **.** Čas: 16:10 **. Úkol 9**

**.** Čas: 16:25

# **Příloha F**

# **Výsledky usability testování stávajíci aplikace: Participant 2**

### **F.1 Log**

#### **. Úkol 1**

- **.** Bez potíží **.** Čas: 0:50
- **. Úkol 2**
- - **.** Participant by rád měl předvyplněný pole katedry, které by se táhlo z usermapu **.** Participantovi přijde, že nejsou vidět pole, které jsou povinné
	- **.** Čas: 5:05
- **. Úkol 3**
- 
- **.** Bez potíží **.** Čas: 5:41
- **.** Čas: 5:41<br>**1** Úkol 4
- - **.** Participant by rád viděl možnost úpravy i v detailu tématu
	- **.** Čas: 7:28
- **. Úkol 5**
	- **.** Bez potíží

**........................................** F.1. Log

- **.** Čas: 8:05
- **. Úkol 6**
	- **.** Participant je zmaten, nechápe rozdíl mezi topic a project
	- **.** Participant neví, kde najít projekt **.** Participant neví, kde najít projekt **.** Čas: 9:52
	-
- **. Úkol 7**
	- **.** Participant hledá schvalování v detailu tématu
	- **.** Participant proklikává všechny sekce, aby našel schvalování přihlášení
	- **.** Participantovi přijde tabulka moc chaotická, je zde moc barev, není vidět co patří pod co
	- **.** Čas: 13:47
- **. Úkol 8**
	- **.** Čas: 14:56
- **. Úkol 9**
	- **.** Čas: 15:41

# **Příloha G**

# **Výsledky usability testování stávajíci aplikace: Participant 3**

## **G.1 Log**

#### **. Úkol 1**

- **.** Participantovi není jasný rozdíl mezi semester projects a one-semester projects **.** Moderátor musel participantovi poradit do jaké sekce má přejít
- **.** Čas: 1:47
- **a** Čas: 1:47<br>**■** Úkol 2
- - **.** Participant má obtíže s nalezením tlačítka pro přidání studenta  $\blacksquare$  Participant<br/> má obtíže s nalezením tlačítka pro přidání studen $\blacksquare$  <br/> Participantovi přijde, že nejsou vidět pole, které jsou povinné
	- Participantovi přijde, že nejsou vidět pole, které jsou povinné **■** Čas: 4:47
	-
- **. Úkol 3**
	- **.** Bez potíží
- **.** Čas: 5:27 **.** Čas: 5:27<br>**1. Úkol 4**
- 
- **.** Participant nevidí zpětnou vazbu po vytvoření nového tématu **.** Čas: 5:49
- **a** Čas: 5:49<br>■ Úkol 5
- 

**........................................** G.1. Log

- **.** Bez potíží
- **.** Čas: 6:46 **. Úkol 6**
- - **.** Čas: 7:01
- **. Úkol 7**
	- **.** Participant nemůže najít sekci pro schválení přihlášení studenta, hledá ho v detailu tématu **.** Participant je zmaten, musí proklikávat všechny sekce
	- **.** Čas: 9:39
- **. Úkol 8**
- - **.** Participant má potížš s nalezením sekce se schválenými projekty
- **.** Čas: 11:16 **. Úkol 9**
- - **.** Čas: 11:20

# **Příloha H**

# **Výsledky usability testování stávajíci aplikace: Participant 4**

### **H.1 Log**

#### **. Úkol 1**

- **.** Participant neví, že musí přejít do sekce My topics, je zmaten **.** Čas: 2:00
- **a** Čas: 2:00<br> **Úkol 2**
- 
- **.** Participant neví, jak přiřadit studenta, neví že musí vyplnit kapacitu
	- **.** Participant neví, jak přiřadit studenta, neví že musí vyplnit kapacitu $\blacksquare$  Participant se snaží přidat studenta mimo formulář a až pak se vrací zpět do formuláře **.** Participant se snaží přidat studenta mimo formulář a až pak se vrací zpět do formuláře **.** Čas: 6:17
	-
- **. Úkol 3**
	- **.** Bez potíží
- **.** Čas: 6:50 **a** Čas: 6:50<br>**■** Úkol 4
- - **.** Participant má problém s termíny Topic a Project
	- **.** Čas: 7:51
- **. Úkol 5**
	- **.** Bez potíží

**........................................** H.1. Log

- **.** Čas: 8:08
- **. Úkol 6**
	- **.** Čas: 8:55
- **. Úkol 7**
	- **.** Participant neví, do jaké sekce musí přejít ke schválení přihlášení studenta
	- **.** Participant hledá tuto sekci v detailu tématu
	- **.** Participant proklikává všechny sekce, aby našel schvalování
	- **.** Participantovi přijde tabulka se schvalováním moc nepřehledná
- **.** Čas: 11:25 **. Úkol 8**
- - **.** Čas: 11:53
- **. Úkol 9**
	- **.** Čas: 12:21

## **Příloha I**

# **Výsledky usability testování high fidelity prototypu: Participant 1**

## **I.1 Log**

- **. Úkol 1**
	- **.** Participantoi není jasné z počátku, že se nechází v sekci disertačních prací
- **. Úkol 2**
	- **.** Participant by rád měl možnost vytvoření nového tématu v menu
	- **.** Participantovi není jasné, co je to kapacita a other website
- **. Úkol 3**
	- **.** Participantovi se nelíbí filtrace přes pole, nicméně je rád, že jdou skrýt
- **. Úkol 4**
	- **.** Participant nevidí možnost editae v detailu, jelikož je obsah moc dlouhý
- **. Úkol 5**
	- **.** Bez potíží
- **. Úkol 6**
	- **.** Bez potíží

**.........................................**I.1. Log

- **.** Čas: 8:55
- **. Úkol 7**
	- **.** Participant neví, že je řádek rozkliknutelný
	- **.** Participant přišel na tuto možnost sám
	- **.** Participant přišel na tuto možnost sám <br>**•** Participantovi se nelíbí ikonky fajfky a křížku, ocenil by raději tlačítka s popiskem
- **. Úkol 8**
	- **.** Bez potíží
- **. Úkol 9**
	- **.** Bez potíží

# **Příloha J**

# **Výsledky usability testování high fidelity prototypu: Participant 2**

## **J.1 Log**

- **. Úkol 1**
	- **.** Bez potíží
- **. Úkol 2**
	- **.** Participantovi není jasné, co je to kapacita
- **. Úkol 3**
	- **.** Bez potíží
- **. Úkol 4**
	- **.** Bez potíží
- **. Úkol 5**
	- **.** Bez potíží
- **. Úkol 6**
	- **.** Bez potíží
- **. Úkol 7**
	- **.** Participant z počátku neví, že je řádek rozkliknutelný

- **.** Participant by očekával přihlášené studenty v detailu tématu
- **.** Participant říká, že z prvu viděl šipku, která se nachází na začátku řádku, ale nedával ji žádný význam. Dodává, že kdyby šlo o aplikaci, tak by si rozkliknutí uvědomil díky změně barvy řádku.
- **.** Participant by rád měl možnost rozkliknout řádek s pomocí nabídky v action menu
- **.** Participant by preferoval mít krátké info o projektu v rozkliknuté tabulce
- **. Úkol 8**
	- **.** Bez potíží
- **. Úkol 9**
	- **.** Participantovi se líbí design

# **Příloha K**

# **Výsledky usability testování high fidelity prototypu: Participant 3**

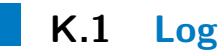

- **. Úkol 1**
	- **.** Bez potíží
- **. Úkol 2**
	- **.** Participant očekává automatické vyplnění katedry
- **. Úkol 3**
	- **.** Bez potíží
- **. Úkol 4**
	- **.** Bez potíží
- **. Úkol 5**
	- **.** Bez potíží
- **. Úkol 6**
	- **.** Bez potíží
- **. Úkol 7**
	- **.** Participant z počátku neví, že je řádek rozkliknutelný

- **.** Participant by očekával přihlášené studenty v detailu tématu
- **.** Participant navrhuje mít rozkliknutelný jen pole s kapacitou
- **.** Participant by rád měl možnost rozkliknout řádek s pomocí nabídky v action menu
- **.** Participant by preferoval mít krátké info o projektu v rozkliknuté tabulce

#### **. Úkol 8**

- **.** Bez potíží
- **. Úkol 9**
	- **.** Bez potíží